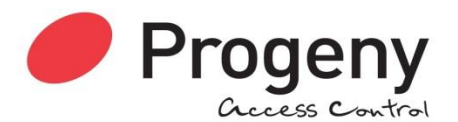

# **P3 / P3.net Manual**

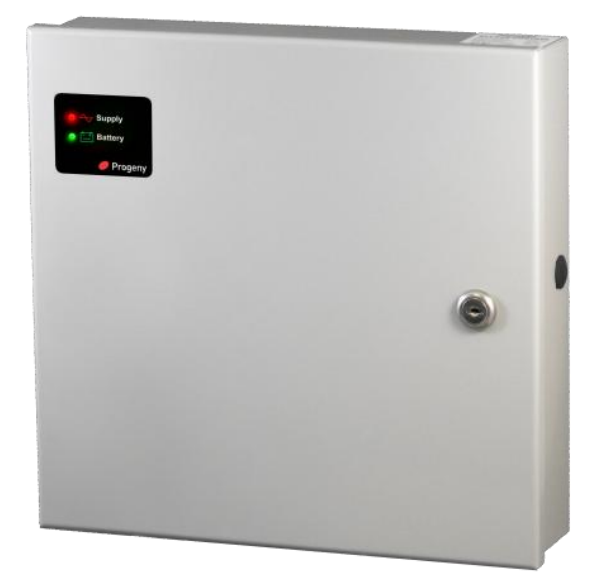

### **SAFETY NOTES**

- Please read this manual carefully before attempting to install, program or operate the Progeny Access Control P3 equipment.
- This equipment must be installed in line with all relevant regulations and standards.
- Make sure that wiring is rated according to fuses and current limits of relevant power supplies.
- Apart from the mains supply all connections to this unit must be SELV level. (Safety Extra Low Voltage, BS EN 60950 1992)
- No users should access inside the control box. The control box contains hazardous voltages and access is limited to qualified personnel only. All user programming for the controller is either done at one of the keyboards or at the PC.
- Every effort is made to ensure that this manual is complete and free from errors. However we reserve the right to make changes to these products and this manual without notice.
- No liability is accepted for loss damage or injury as a consequence of using these products or instructions.

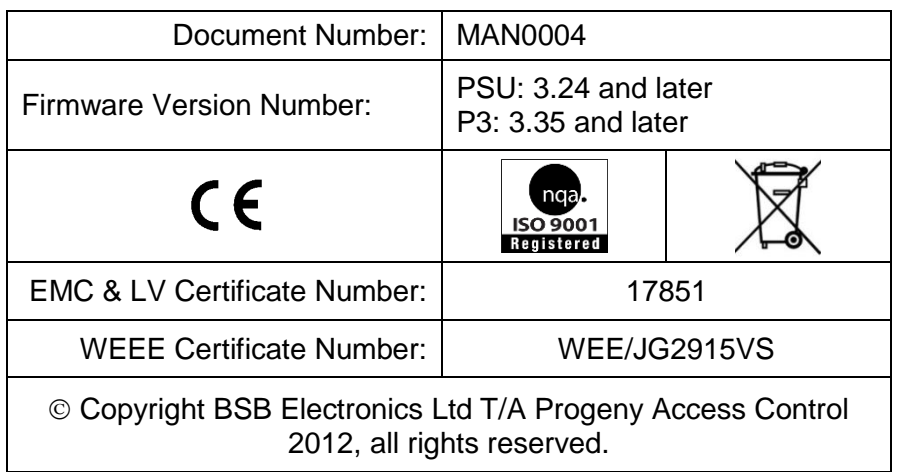

### **INTRODUCTION**

This Manual covers the Progeny P3 and P3.net One and Two Door Controllers product codes 3001, 3002 and 3001D, 3002D respectively. All controllers have door monitoring and interlock abilities and a 12V DC 5A charger-power supply.

The P3.net controller communicates via an Ethernet 10/100 Base T port. This can be connected to any standard HUB or SWITCH to allow communication with the Server PC.

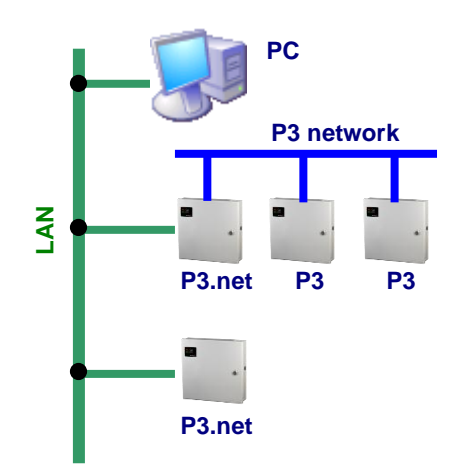

The IP settings such as IP Address, Gateway Address and Subnet Mask can be programmed from the front panel of each P3.net controller. (See engineers functions 80 to 83).

This port can also be used to provide a low cost long distance link for a small system. By using a cross over patch lead (up to 100m long) the PC can connect via its 10/100 Base T network interface card.

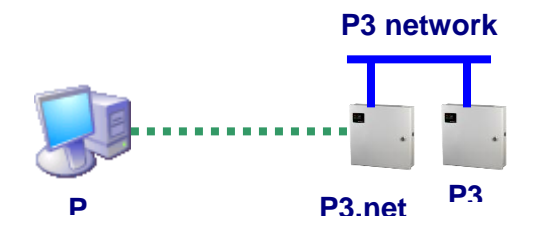

The P3 system is designed to be an online system centrally programmed via the Doors Enterprise software but can be programmed to operate stand-alone via the on-board keypad. This gives flexibility when installing a system to confirm correct operation without the need for a PC. Each controller has a real time clock and none volatile event memory to allow for the system to continue operation even when isolated from the PC or remainder of the network.

The P3 Controllers can connect via an Interface lead direct to a COM Port on a PC, a USB Adaptor or via the P3.Net controllers using the LAN or WAN to distribute information to multiple sites or remote parts of the system.

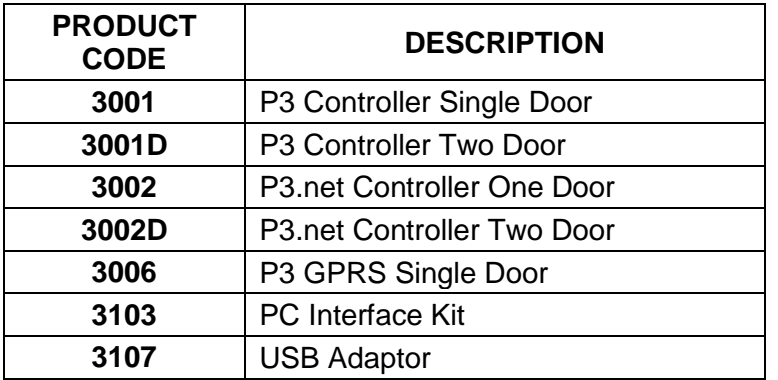

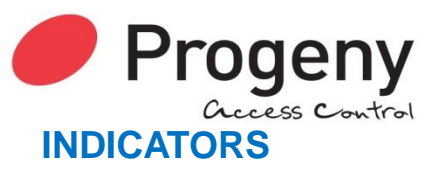

Status LED's can be found on the front panel of the controller and repeated at the keyboards and card readers. These indicators have the following meanings.

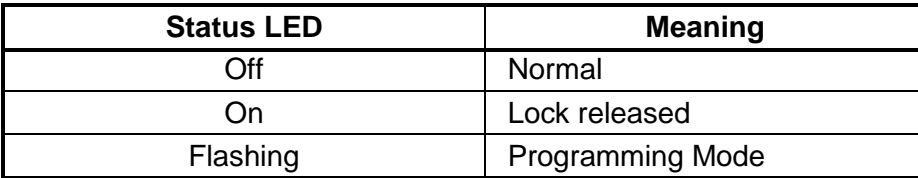

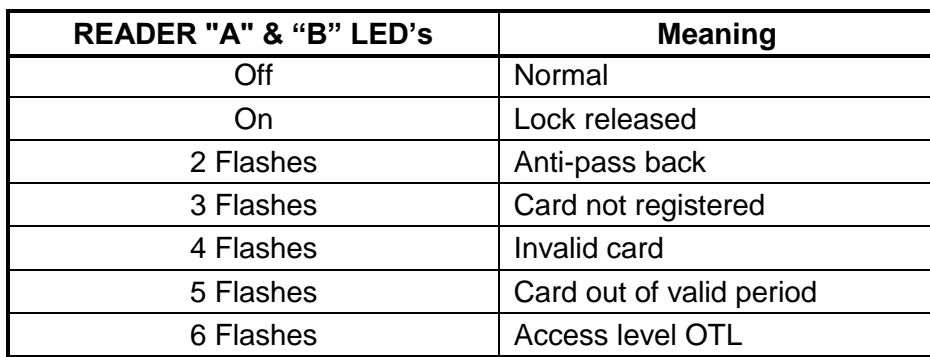

### **SOUND**

Sound is used to give the user additional feedback on the status of the controller and progress during programming.

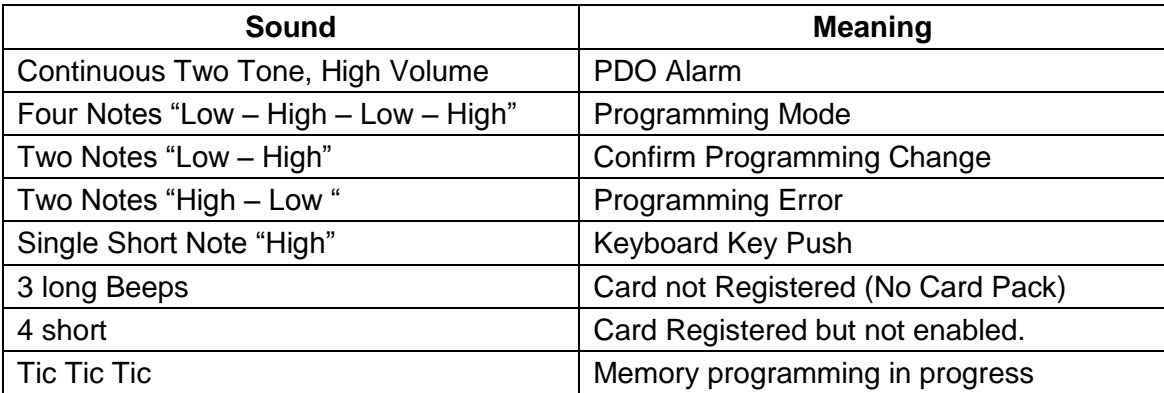

**Note:** The sounds from the keyboard controller can be annoying if located in earshot. To mute the onboard sounder, press **#** & **5** together. However the sounder will re activate when the \* key is pressed. Note that this will not mute the PDO alarm sound.

### **ALARMS**

### **PDO**

The Prolonged Door Open (PDO) alarm acts as a reminder that a door is a security door and should not be wedged or held open for too long. If the door sensor has been connected then each time the door is detected opening the PDO timer starts. If this timer reaches a pre-set value before the door closes, a two-tone PDO alarm will be heard from the keyboard and the PDO output will activate. At the controller keyboard press keys # and 3 simultaneously to mute the current two tone sound from the controller.

PDO alarm cancels automatically when the door is closed. The PDO alarm is not active if the door is open due to Toggle mode.

#### **DOOR FORCED**

The operation of the door forced alarm depends on the ability of the controller knowing when the door has been opened legitimately or not. In order to do this both the door sensor input and the "request to exit" (RQE) inputs must be wired. Thus if the door is detected as opening without the lock being released then a Door Forced alarm will go active. This is a latching alarm.

#### **DURESS**

A duress alarm can be raised by entering a modified access code. When the duress feature is turned on and the last digit of the access code is incremented the duress alarm output is latched on. For example if your access code is "1 2 3 4" then if you enter "1 2 3 5" the door will be released as normal but also the duress alarm output will go active and latch. If the duress feature is turned off, then "1 2 3 5" would not open the door. See "ENGINEERING MENU" later in this manual. This is a latching alarm.

#### **HACKER**

Persons trying to gain access by trying successive codes can be detected and an alarm raised via the Hacker output. The controller will count the number of consecutive errors and when this predetermined value is reached the alarm is generated The factory set default hacker count is 5. This is a latching alarm.

#### **CANCELLING LATCHED ALARMS**

Door forced, Duress and Hacker alarms are all latching. They may be cancelled by:

- 1. Presenting a valid card
- 2. Entering the valid user password
- 3. Valid access code at the keyboard.

### **PROGRAMMING**

#### **UNLOCKING THE KEYBOARD**

To enable the keyboard for programming first press \* and #. The keyboard will not accept any input until it is enabled.

### **PROGRAMMING**

Programming is achieved by entering a password at the keyboard followed by a menu selection code. There are two programming menu's, one for the USER and one for the ENGINEER. Each menu has a separate six-digit password. Depending on the menu option selected, configuration data can then be entered at the keyboard.

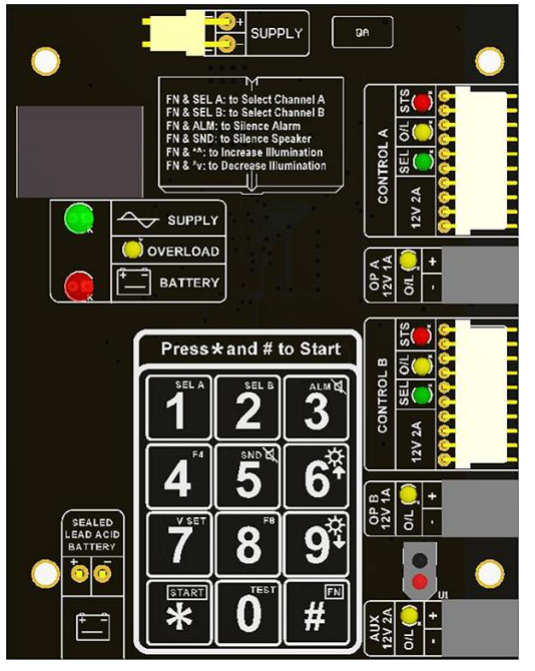

#### **TWO DOOR VERSION**

The "two door" version simply contains two access controllers in one enclosure. Both controllers can be programmed from the front panel keyboard but first the user needs to choose which controller to programme.

To select control panel A (or door 1) press the **[#]** and **[1]** key together. The controller will beep and the 'Control 'A' selected' LED will illuminate.

To select control panel B (or door 2) press the **[#]** and **[2]** key together. The controller will beep and the 'Control 'B' selected' LED will illuminate.

#### **ONE DOOR VERSION**

The single door version contains only one controller and therefore, the indicators for Door B are not needed. These indicators are included in case the unit is ever up-graded to two doors. Before programming make sure that the 'SELECTED' indicator for Control A is illuminated. If not press **[#]** and **[1]** keys together. The controller will beep and the 'Control 'A' selected' LED will illuminate.

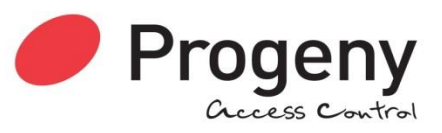

### **UNDERSTANDING THE PROGRAMMING FLOW CHARTS**

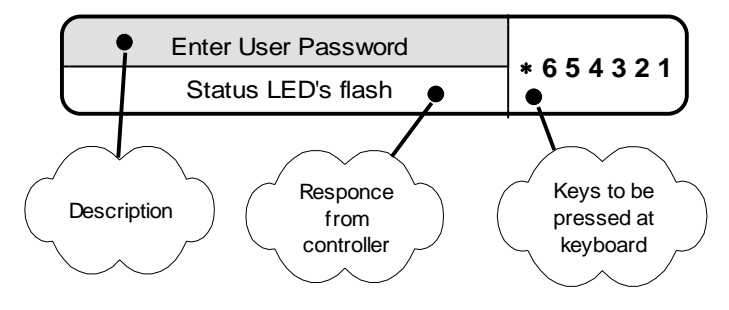

### **QUICK START PROGRAMMING GUIDE**

Once all the connections are made the following procedure will allow you to test a Card.

- 1. Note check that the correct card technology has been selected for the reader input being used (see Engineers menu 04 and 05 on pages 19 and 20). Proximity is default.
- 2. Then register your cards (see User menu 07 page 7).
- 3. Next enable a card (see User menu 04 page 8).
- 4. Now test by presenting the card you enabled to the reader: The reader LED will turn green and the lock relay will open for 3 seconds.

### **3. USER MENU**

The menu functions available and default factory settings are as follows:

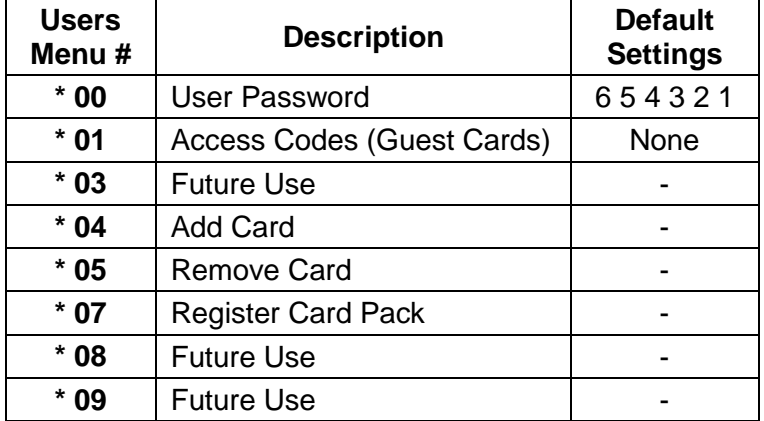

### **CARD FUNCTIONS**

#### **CARDS**

The cards used with progeny systems have unique numbers that are divided into sections. These consist of 4 digits for "Card Number", 4 digits for "Site Code" and 4 digits for "Distributor Code". The Distributor Code is fixed and does not need to be programmed. The P3 system can use cards from any number of site codes. Simply enter the four digits of the site code followed by the four digit card number when programming the system

#### **NOTE:**

The site code is not printed on some cards or fobs but is documented on a cross-reference list provided with the cards. Keep this documentation safe in case additional cards need to be ordered later.

### **REGISTER CARD PACK**

Note that some cards have serial number printed on them. These should be used with the crossreference list, provided with cards, to determine the actual card number. The cards used with progeny systems have unique numbers that are divided into sections. These consist of 4 digits for "Card Number", 4 digits for "Site Code" and 4 digits for "Distributor Code". The Distributor Code is fixed and does not need to be programmed. The P3 system can use cards from any number of site codes. Simply enter the four digits of the site code in addition to the four digit card number when programming the system

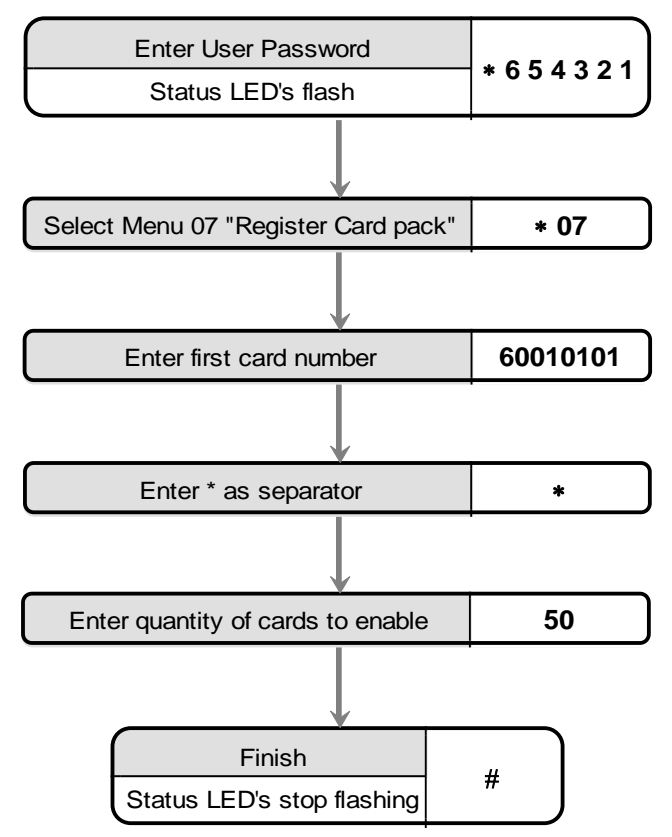

This will register 50 cards, site code: 6001 from card 101 to 150.

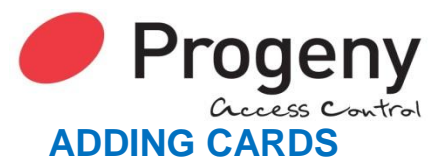

Note that some cards have serial number printed on them. This should be used with the cross-reference list, provided with cards, to determine the actual card number.

#### **Single card:**

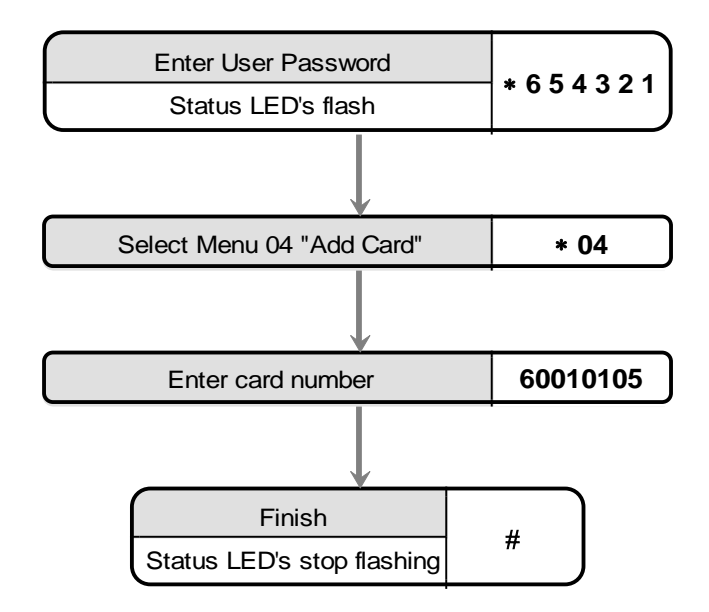

#### **Block of cards**

The quickest way to enable a whole group of cards is to use the block add method shown below:

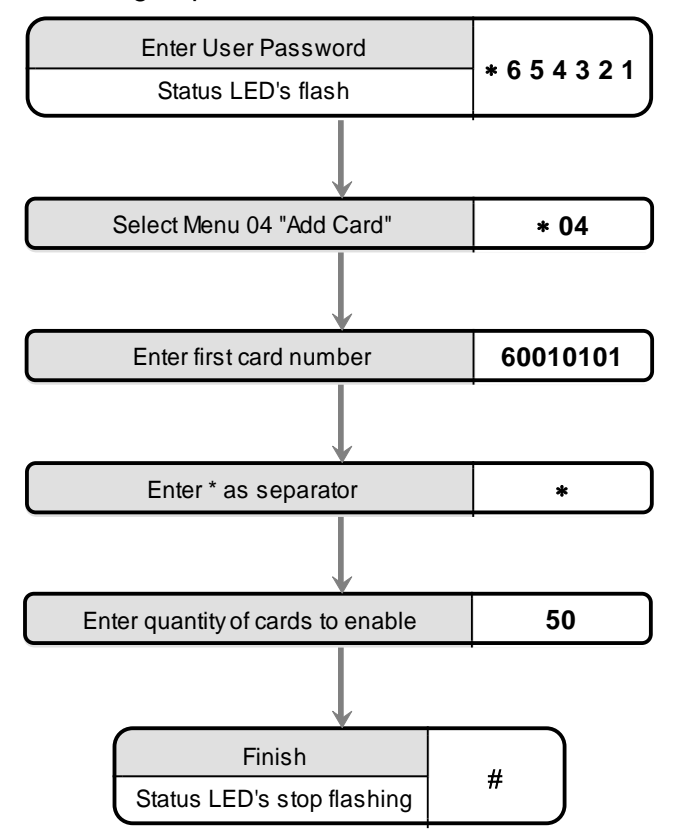

This will enable 50 cards, Site code 6001 from card 101 to 150.

### **REMOVING CARDS**

#### **Single card**

If a card is reported lost or stolen the card can be disabled to remove the security risk and without affecting any other card users.

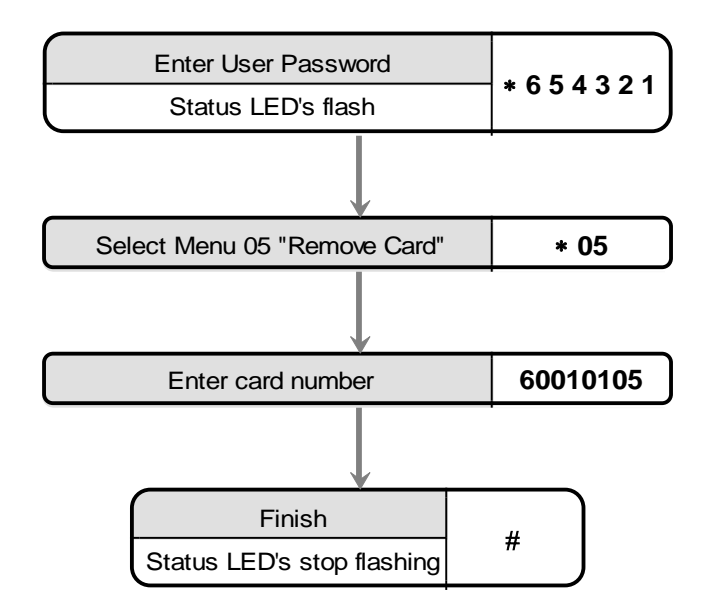

Should the card be found or returned use function 04 to enable it again. **Block of cards**

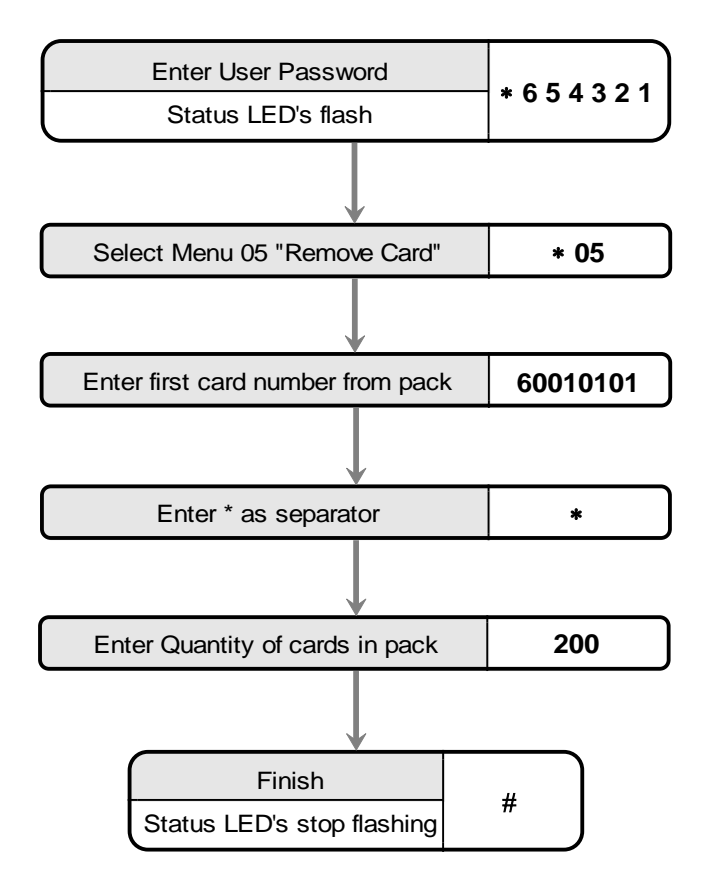

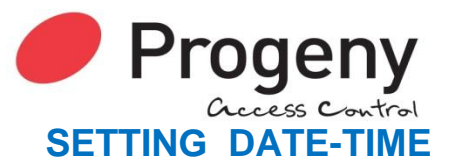

The internal clock of the P3 Controller has three main parameters:

- 1. Date  $(010100 = 1^{st} \text{ of January } 2000)$
- 2. Time  $(153001 = 3:30:01 \text{ pm})$

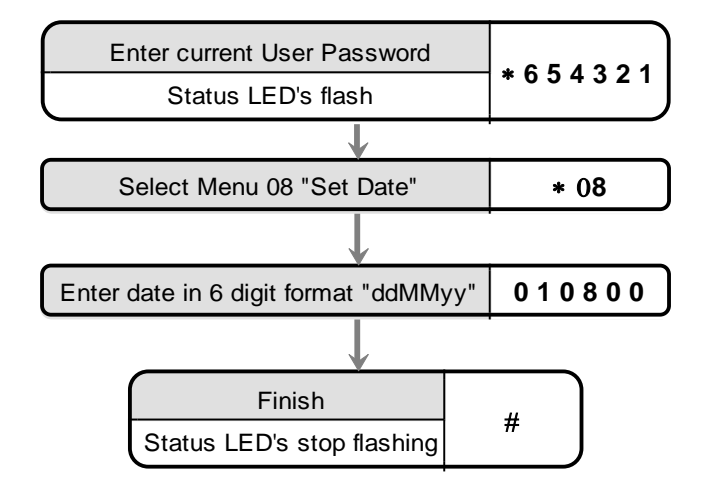

Engineers function 09 allow the time to be set. Allways set the time using 24Hr format.

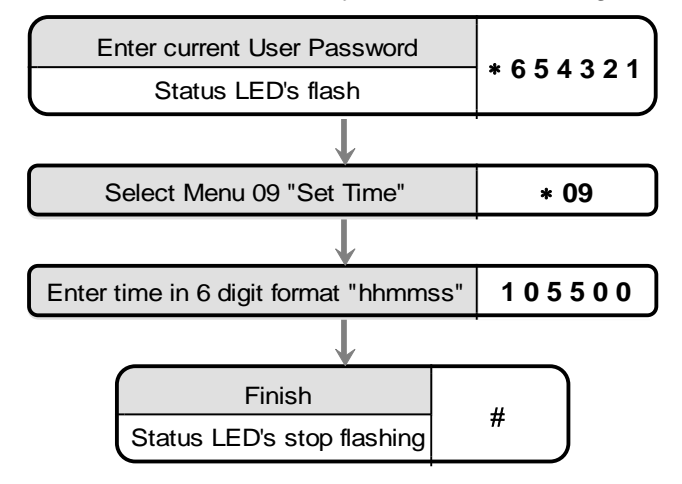

### **SETTING THE DAY OF WEEK**

The day of week is only important for the daylight savings feature to work correctly. This is because the date rule also uses the day of week to determine when to change the time.

The set the day of week use the Day of Week table below to find the day ID and enter this as a value using the following procedure.

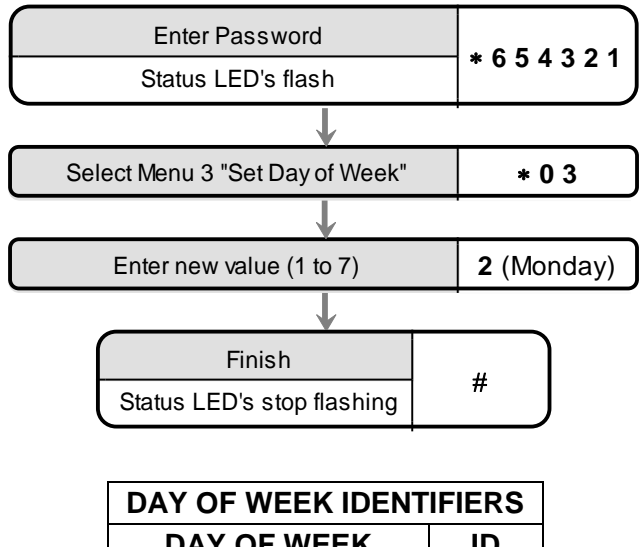

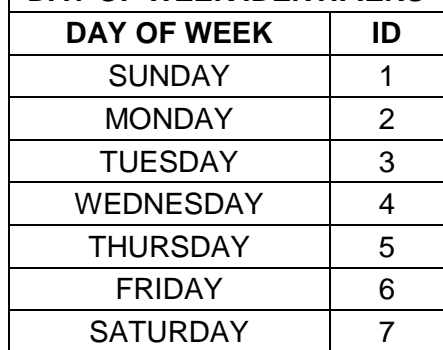

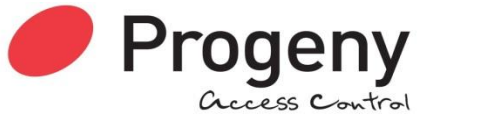

### **ACCESS CODE FUNCTIONS**

The P3 controller can provide 100 access codes. Up to 100 access codes can be programmed for each door or channel of the controller. The codes are held in slots or pigeonholes that are numbered 000 through to 099.

### **ADDING ACCESS CODES**

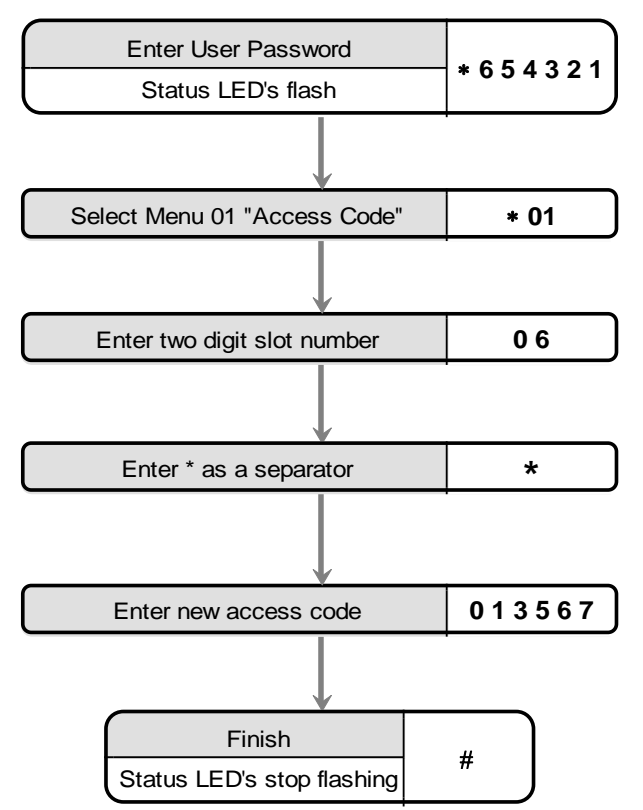

#### **REMOVING ACCESS CODES**

#### **Removing Individual Access Codes**

Follow the same procedure as for adding access codes except after select the slot containing the access code in question simply press  $\varsigma$  or #. This will clear the code contained at that slot.

### **USER PASSWORD**

Passwords are the means by which the systems operator gains access to the programming functions. This is a 6-digit number and can be changed by using the following procedure.

#### **Changing the user password**

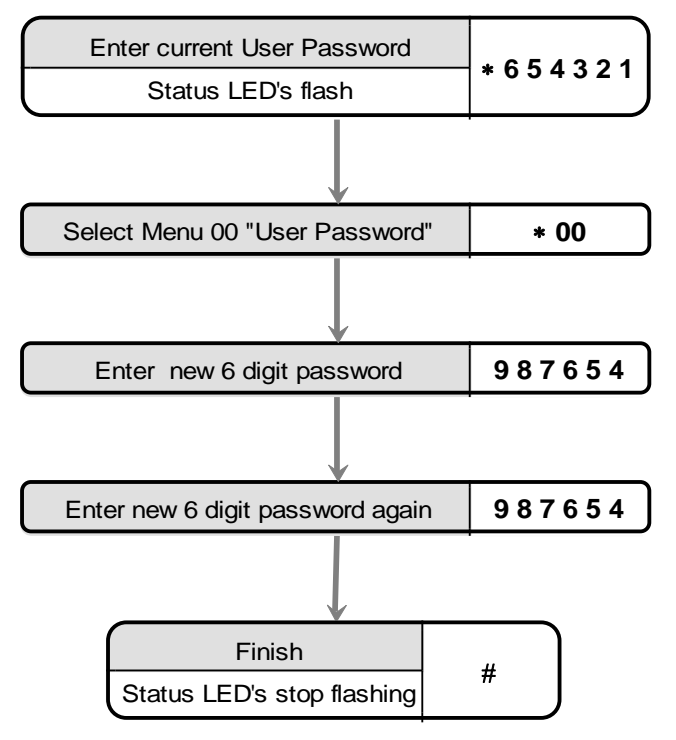

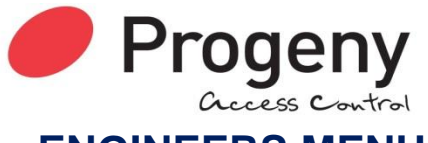

### **ENGINEERS MENU**

The menu functions available and default factory settings are as follows:

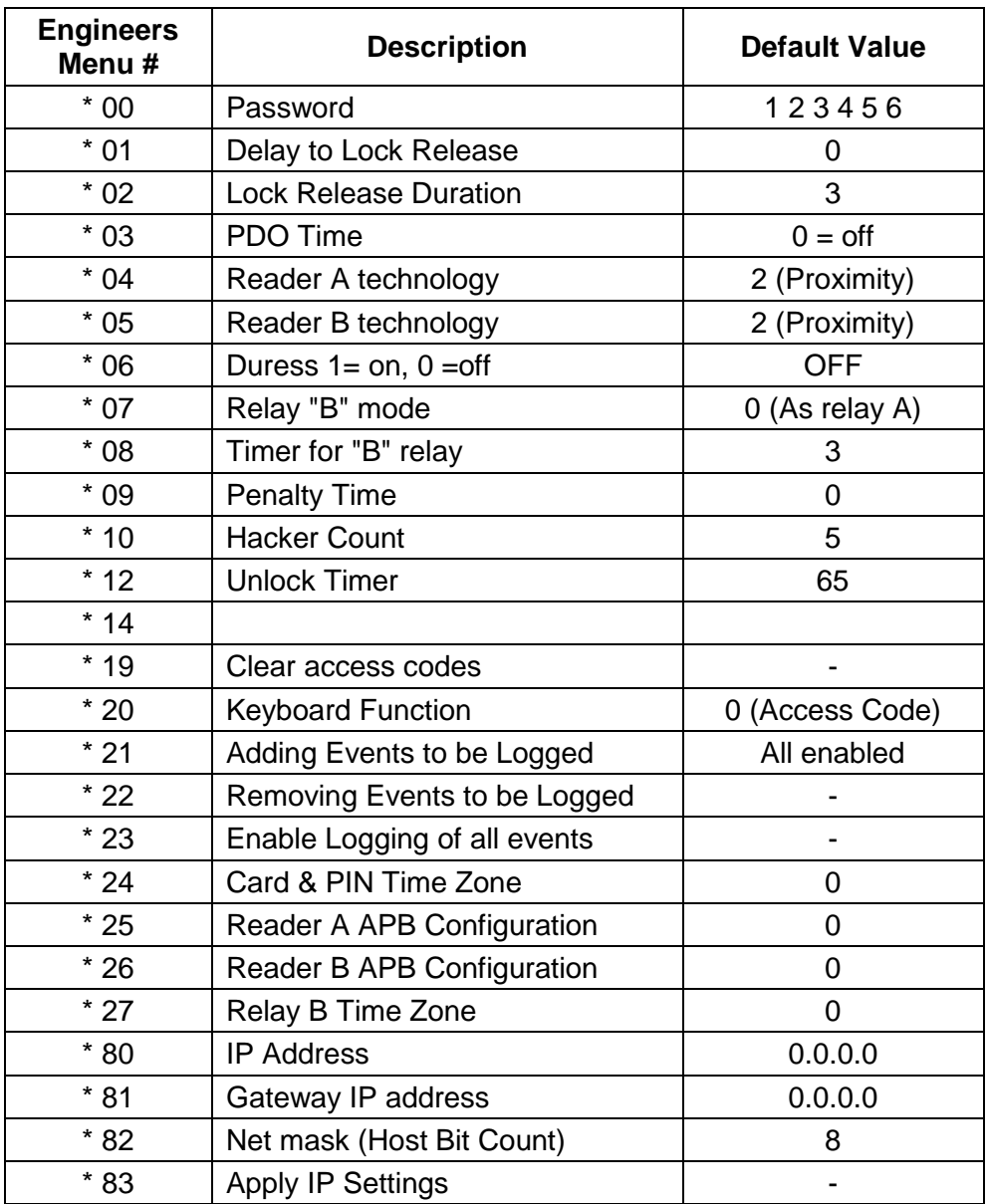

### **LOCK DELAY TIME**

Lock delay time is the amount of time before the locking device is released following a valid card or the triggering of the RQE input. This may be from 0 to 99 seconds.

#### **Programming the Lock Delay Time**

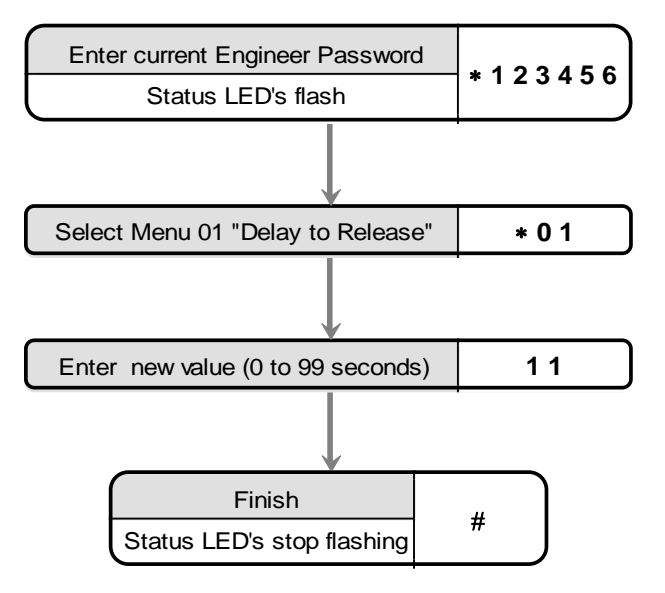

### **LOCK RELEASE TIME**

Lock time is the amount of time that the locking device is released following a valid card or the triggering of the RQE input. This may be from 0 to 99 seconds. If a door sensor is fitted then the anti tailgate feature means that the lock time will be cut short once the door closes again.

#### **Programming the Lock Release Time**

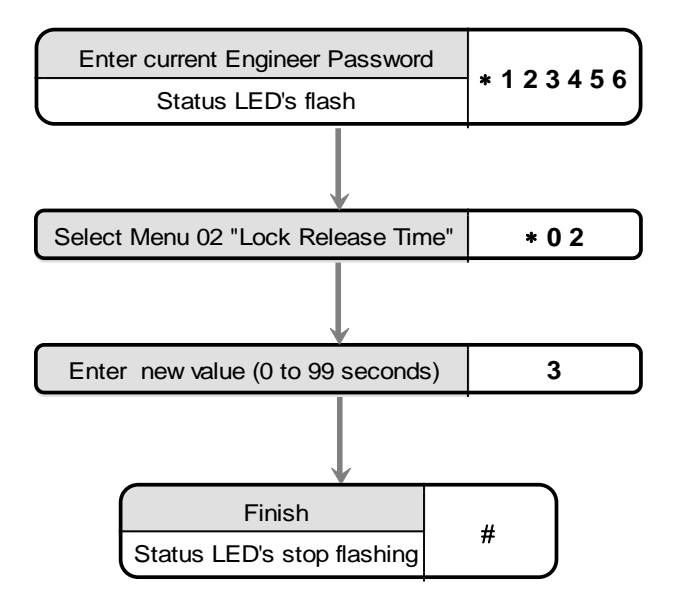

### **TOGGLE MODE**

If the lock time for a particular channel has been set to zero then each time a valid card is presented or correct code is entered, the output relay will "Toggle" to the opposite state.

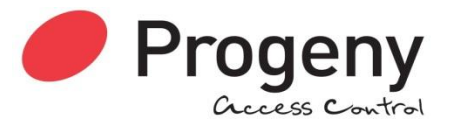

Each channel has its own lock time thus either or both channels can be selected to "toggle" or "timed" operation. One channel can be used to open a door, and the other channel used to turn on and off an item of equipment.

### **PROLONGED DOOR OPEN PDO**

There are connections on the control unit to allow the monitoring of the door open status. PDO is the amount of time the door may be open before triggering an audible alarm from the control unit. This may be from 0 to 99 seconds. If this is set to zero, the PDO alarm is disabled.

#### **Programming PDO Time**

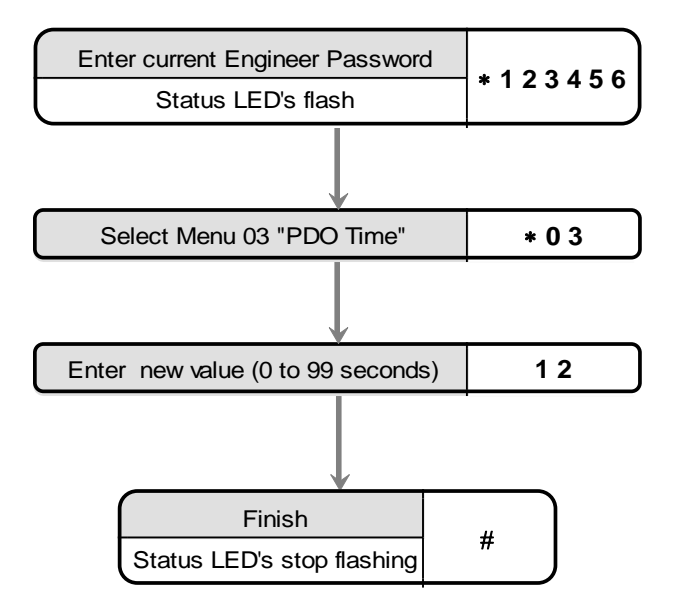

Pressing 7 and 8 together will mute the integral PDO alarm sounder. This does not affect the PDO alarm output. The PDO will however re sound on the next alarm occurrence. To disable the PDO sound and output permanently, program the PDO time to zero.

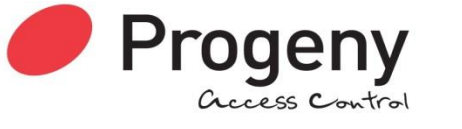

### **READER A TECHNOLOGY**

The reader technology code allows different types of card readers and cards to be used. Each card reader input can have its own technology setting.

#### **Programming Reader technology A**

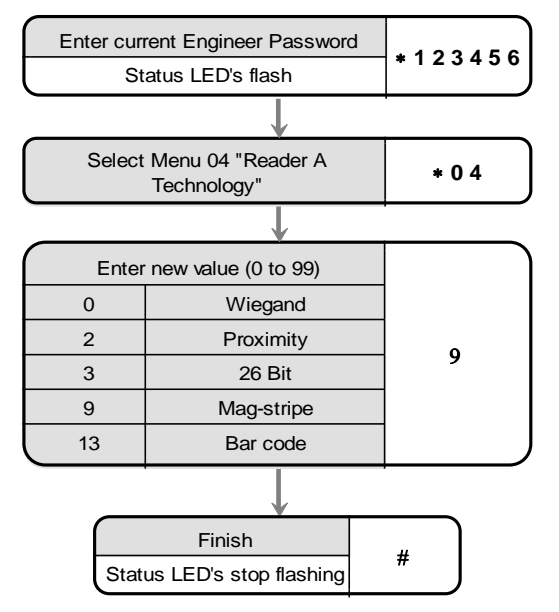

If using Crystal readers, the correct reader technology value is 11 (8 Digit Clock and Data)

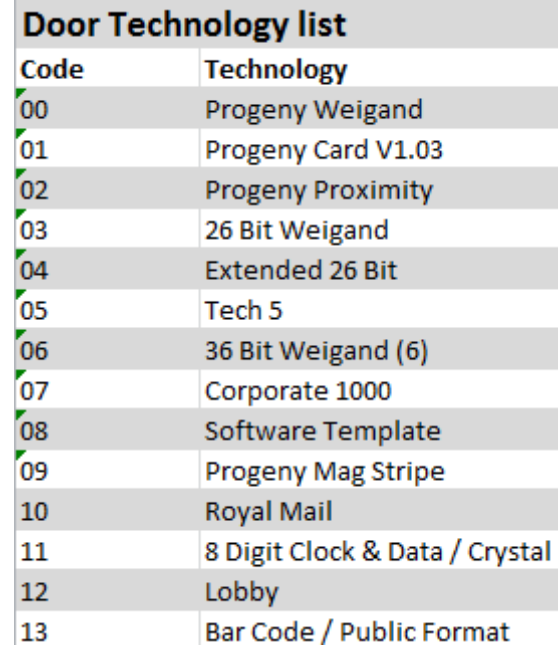

### **READER B TECHNOLOGY**

The reader technology code allows different types of card readers and cards to be used. Each card reader input has a separate technology setting.

#### **Programming Reader technology B**

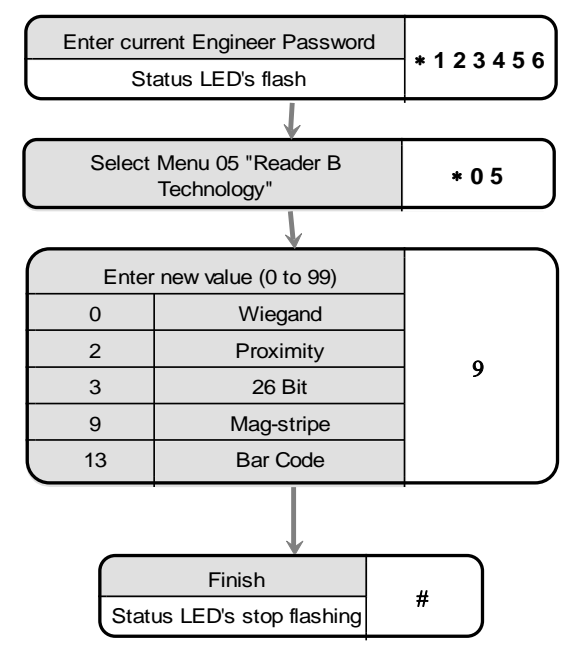

If using Crystal readers, the correct reader technology value is 11 (8 Digit Clock and Data)

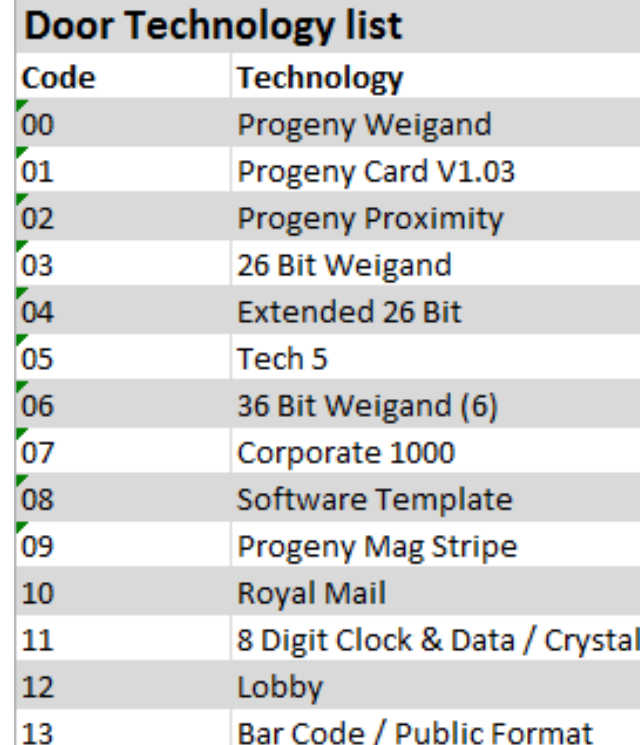

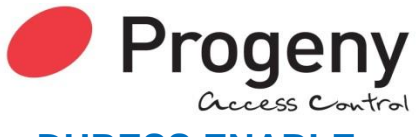

### **DURESS ENABLE**

If the duress feature is turned on, a duress alarm is generated when one enters an access code with the last digit incremented. For example if your access code is "1 2 3 4" then if you enter "1 2 3 5" the door will be released as normal but also the duress alarm output will go active and latch. A duress alarm can only be cancelled by entering the valid password. While this feature is turned on each access code has a shadow thus doubling the number of valid access codes.

If the duress feature is turned off, then "1 2 3 5" would not open the door thus only the number access codes are not doubled.

If this value is set to 1 the duress feature is enabled and disabled if the value is 0.

#### **Programming Duress Feature**

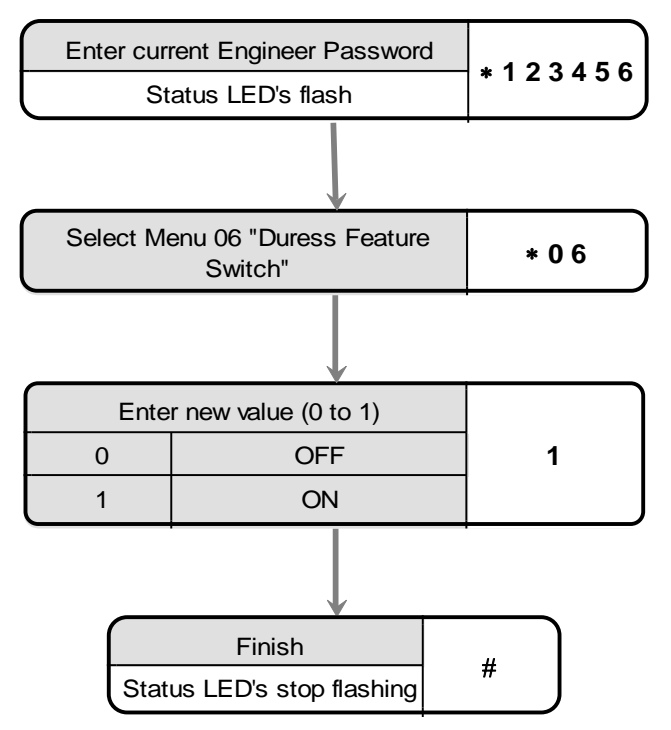

### **RELAY B MODE**

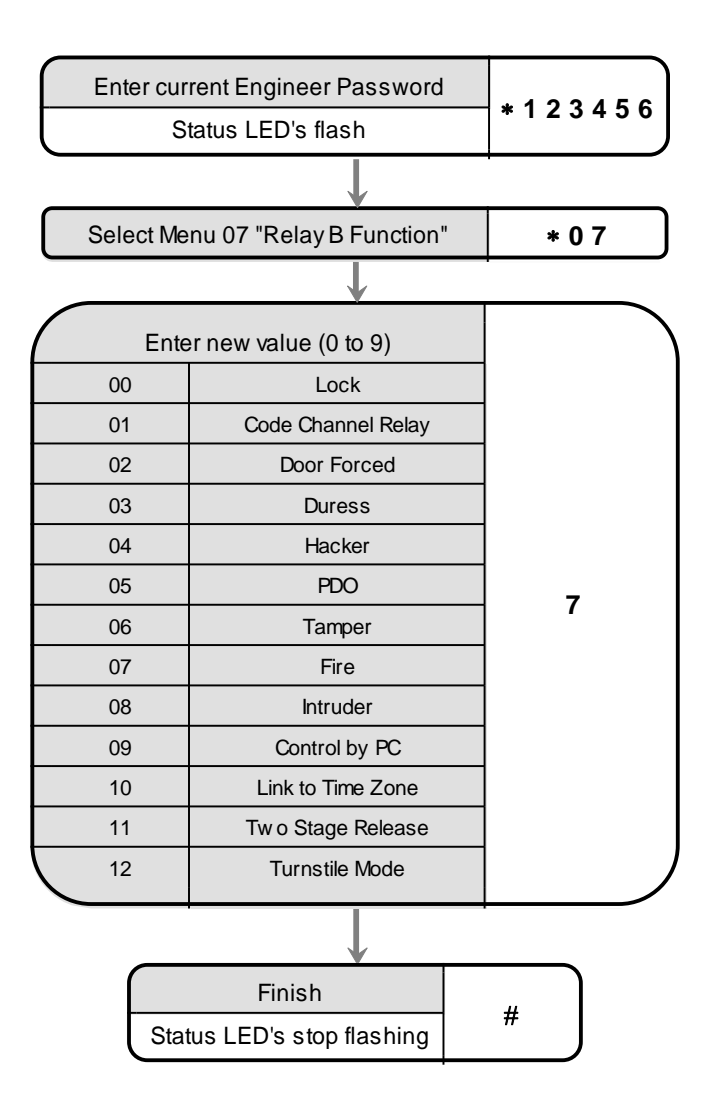

Relay B can be configured to perform a number of different roles. By default the relay simply mimics the lock relay and allows loads to be driven or provide voltage free contacts for other equipment such as barriers etc.

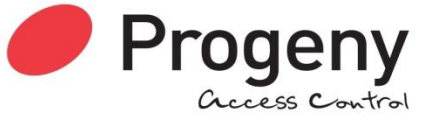

### **CODE CHANNEL TIMER**

Lock time is the amount of time that the locking device is released. This may be from 0 to 99 seconds. If this value is set to zero, then each time the channel is triggered the relay will " Toggle" to the opposite state. If a door sensor is fitted then the anti tailgate feature means that the lock time will be cut short once the door closes again.

#### **Programming the CODE CHANNEL TIMER**

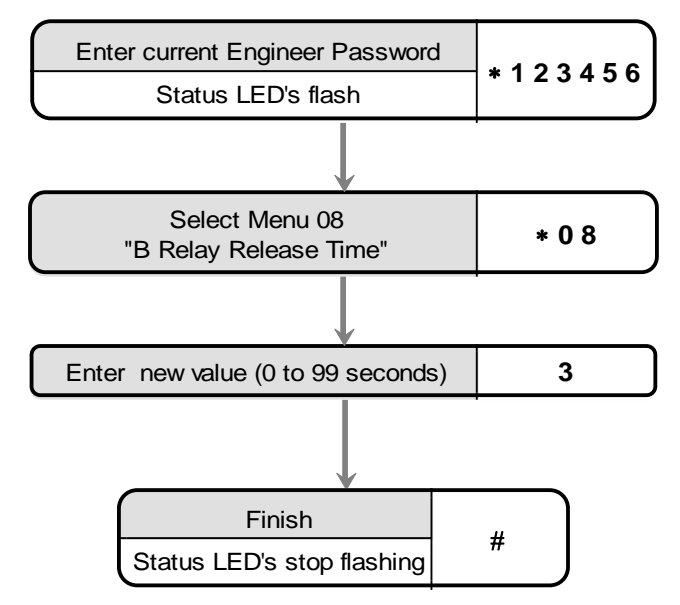

### **PENALTY TIME**

This feature can slow persons, trying to gain access by using successive codes, down. As soon as an incorrect code is detected at the keyboard this penalty time is invoked, preventing any further access attempts until the timer elapses. The factory set default penalty time is 0 seconds (Disabled).

#### **Programming the Penalty Time**

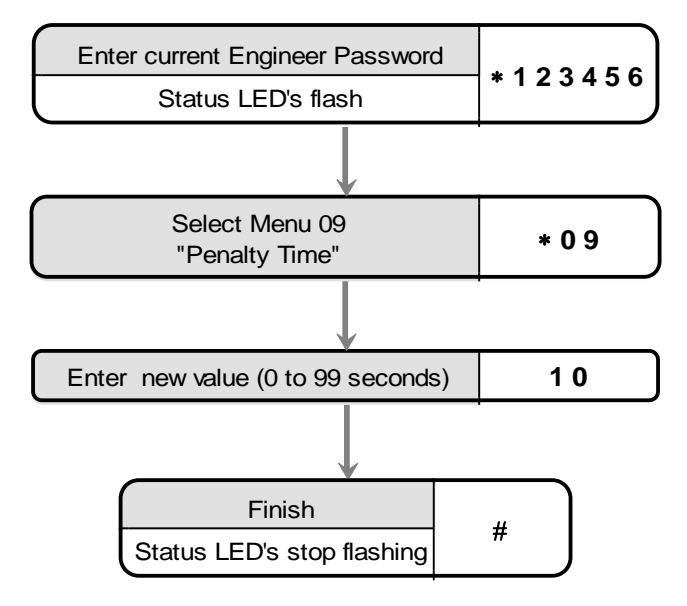

### **HACKER OUTPUT**

Persons trying to gain access by trying successive codes can be detected and an alarm raised via the Hacker output. The controller will count consecutive errors and when this predetermined value is reached the alarm is generated. This alarm is latching and can only be reset by someone who knows the password. See "Resetting alarm" later in this manual. The factory set default hacker count is 5.

#### **TO CHANGE THE HACKER COUNT**

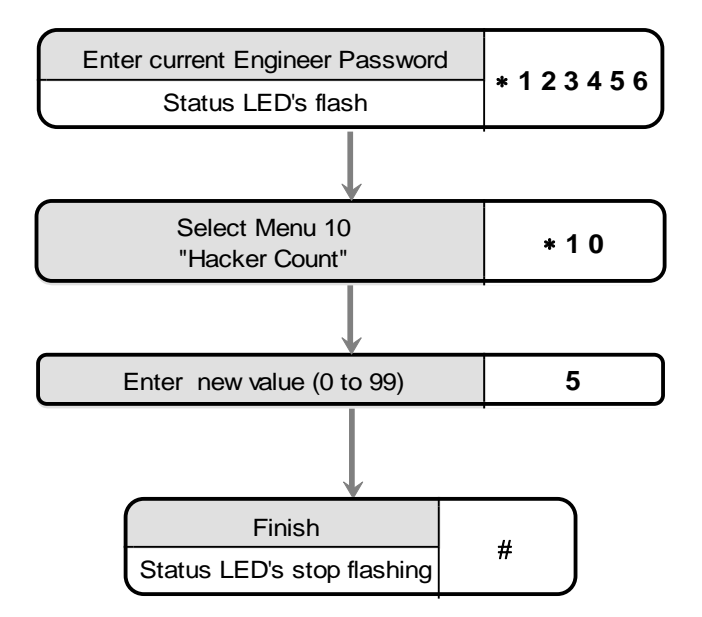

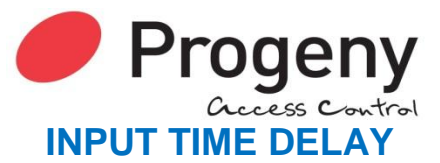

Some locking devices use monitored handles to generate Request to Exit signals. This allows the system to detect forced door or prolonged door open signals. To ensure that the request to exit signal is received by the controller before the lock-monitoring signal, a small delay can be put on the door monitoring input. This ensures no false door forced signals generated by these types of locks.

#### *Programming the Input Time Delay*

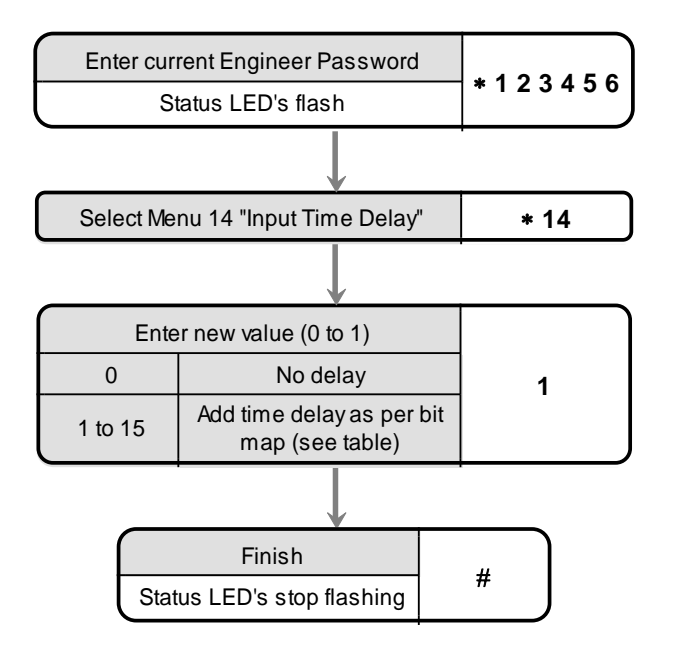

### **Input Delays**

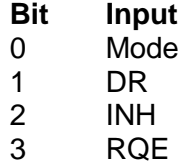

### **AUTO RELOCK**

This function is used to control the behaviour of the controller after the door sensor input detects that the door is opened and closed after a valid lock release. If enabled, the door will be automatically locked once the door is closed, effectively shortening the lock release time.

#### **Programming Auto Relock Feature**

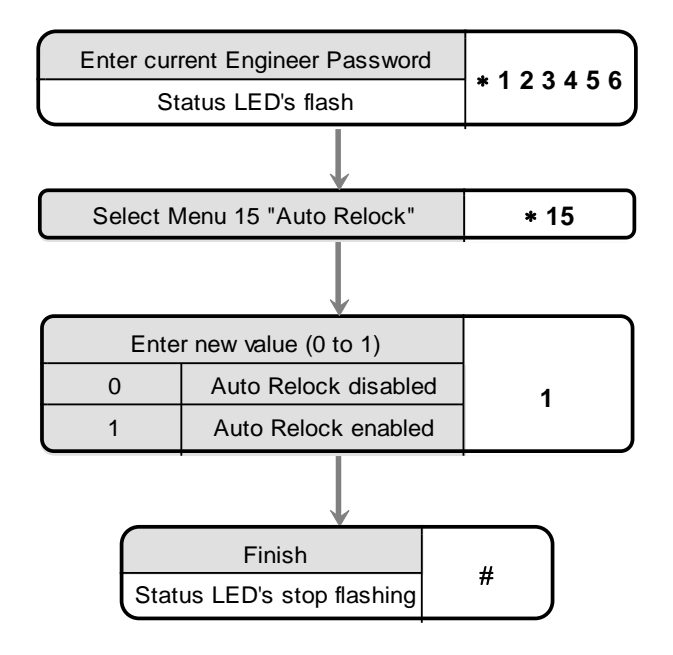

### **ERASE LOGGED DATA**

This function will erase all logged data in the unit, and will reset the unread log event count to zero. **Erase Logged Data Function** 

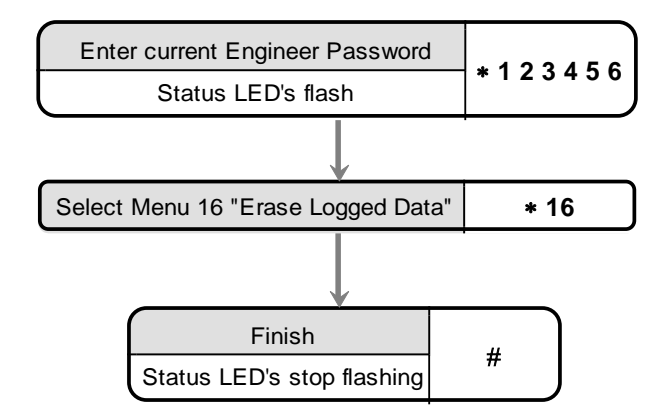

Document Number: MAN0006 Issue: 26 Issue: 26 Page 24 of 52

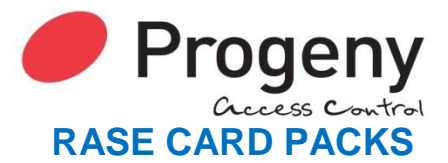

This function will erase all card pack data in the controller, and will reset the card pack count to zero. *N.B. USING THIS FUNCTION WILL ERASE ALL CARD DETAILS FROM THE CONTROLLER* **Erase Card Packs Function**

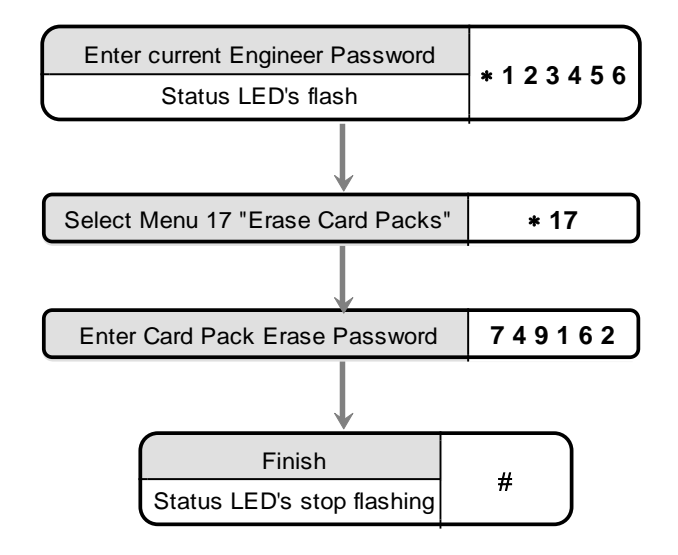

### **KEYBOARD FUNCTION**

Access method is the way the system operates using cards and codes. The system can use cards or 100 codes. Alternatively the controller can be set to use virtual cards. These are entered codes entered at the keypad but treated as card transactions by the system. This allows for code only online systems.

#### **Programming Access Method**

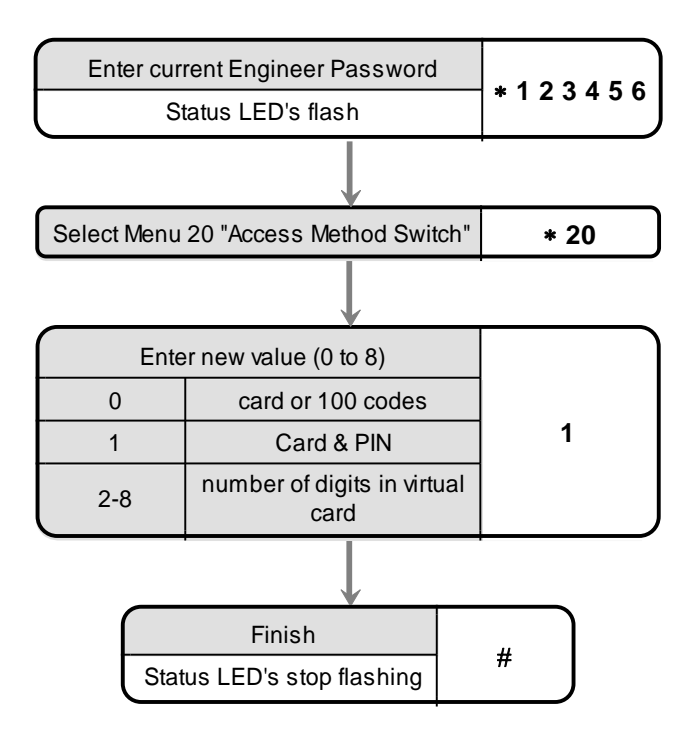

### **ADDING EVENTS TO BE LOGGED**

Many types of events can be logged. As well as the obvious card and keyboard transactions, PDO, Door Forced and many more are also logged. Some of these events may not be of interest in your application. So, a feature has been added to allow any event type to added or removed from the logging list. Engineering functions 22 and 23 allow adding and removing of events types. Each event type has an identification code (see the list below).

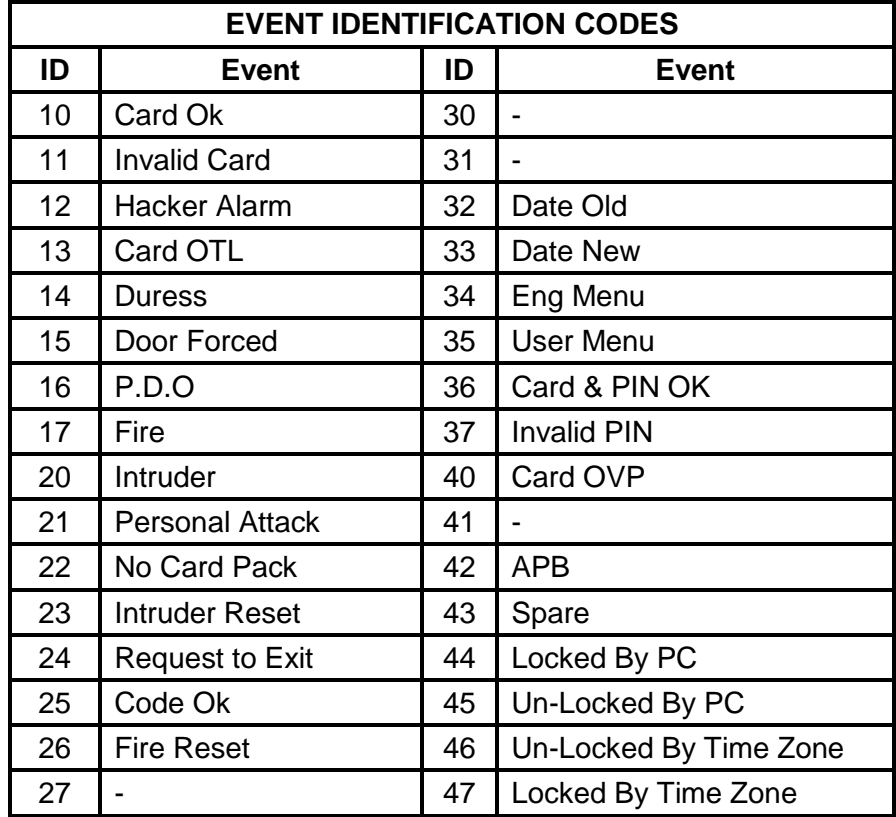

### **ADDING EVENTS TO BE LOGGED**

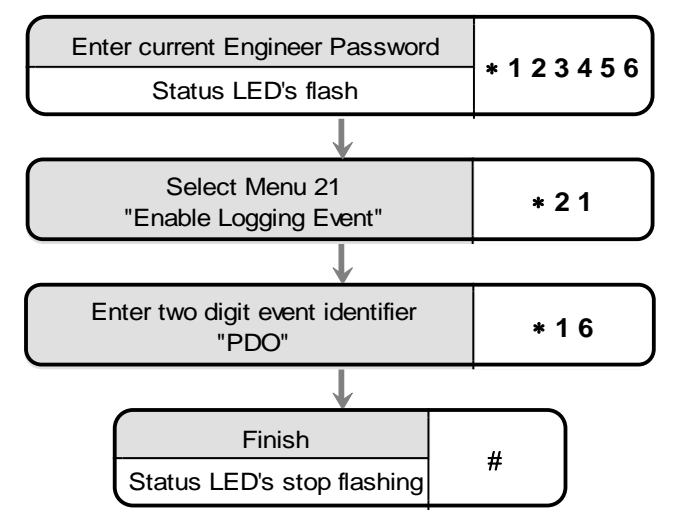

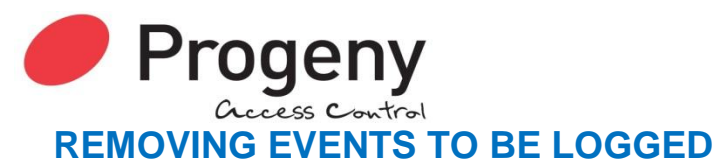

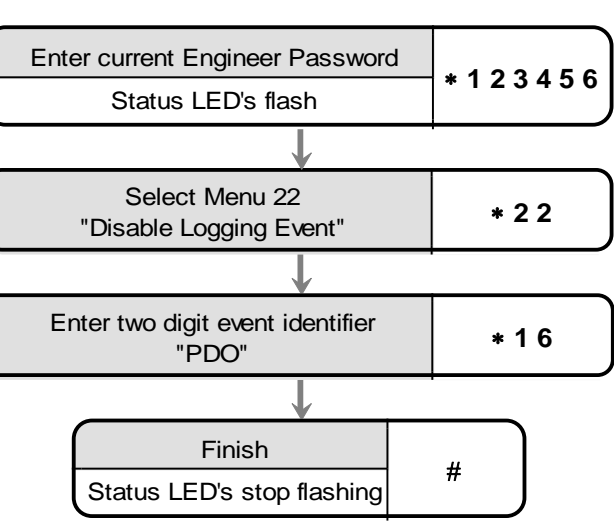

**E23**

### **RESET LOGGING**

You can use this facility to reset the logging so that all events are recorded without any being filtered out **Programming Logging All Events**

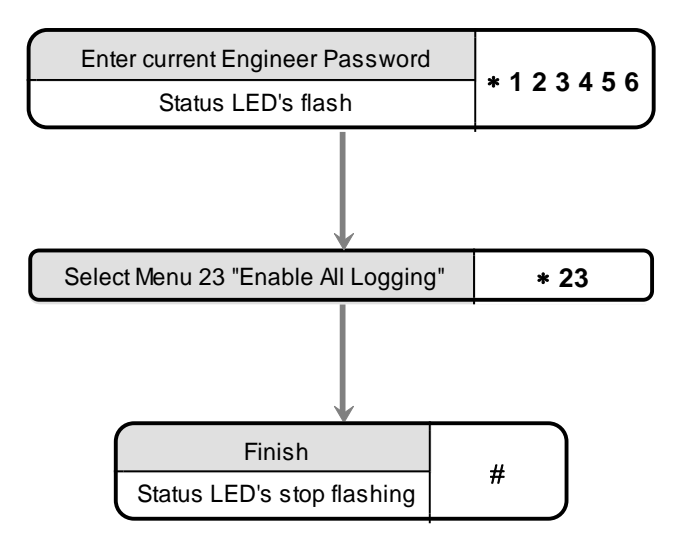

### **READER A APB CONFIGURATION**

This programming function will select the way in which a reader will effect and/or implement the anti pass back feature.

#### **Programming Reader A APB Configuration**

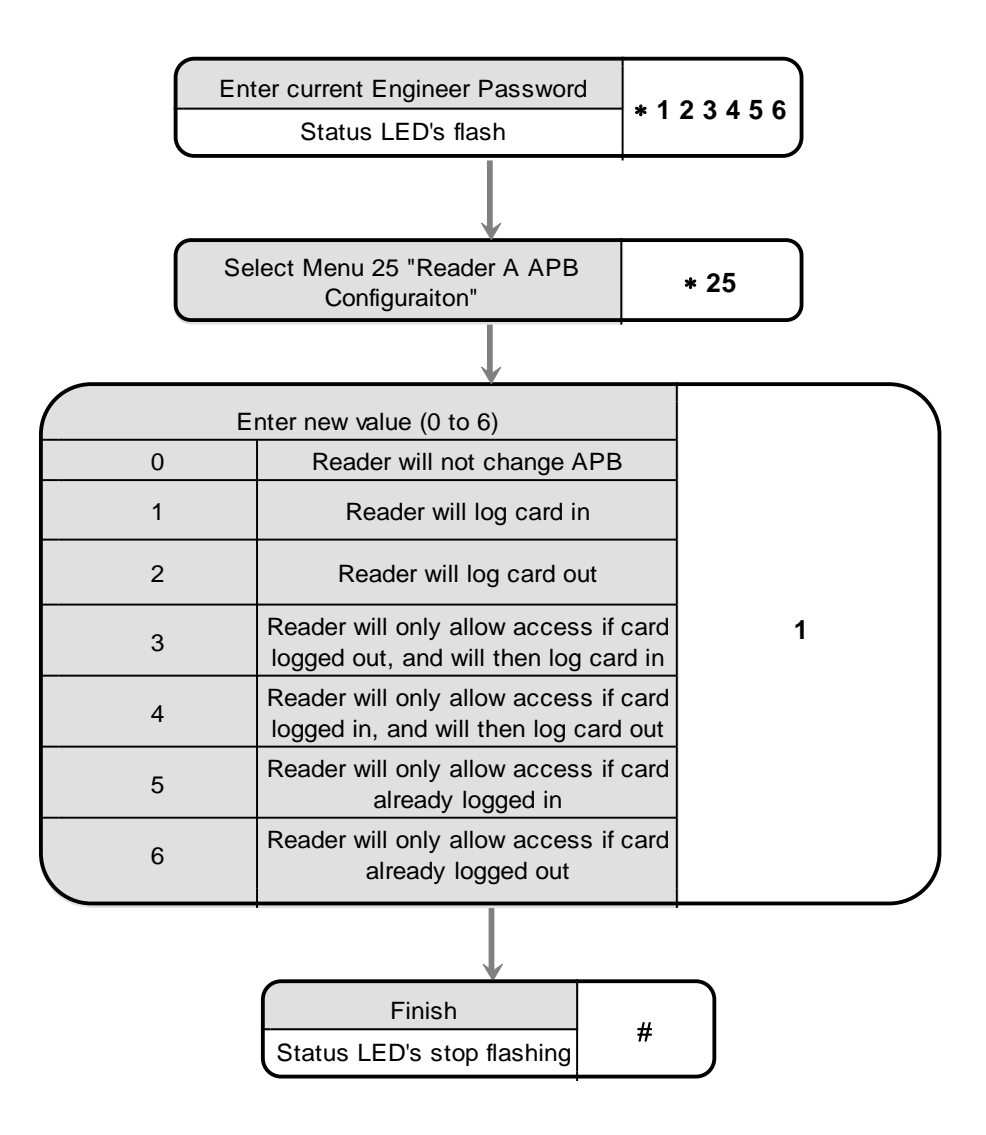

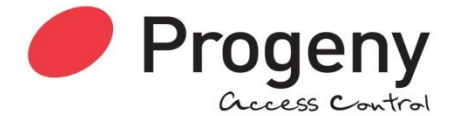

### **READER B APB CONFIGURATION**

This programming function will select the way in which a reader will effect and/or implement the anti pass back feature.

Programming Reader B APB Configuration

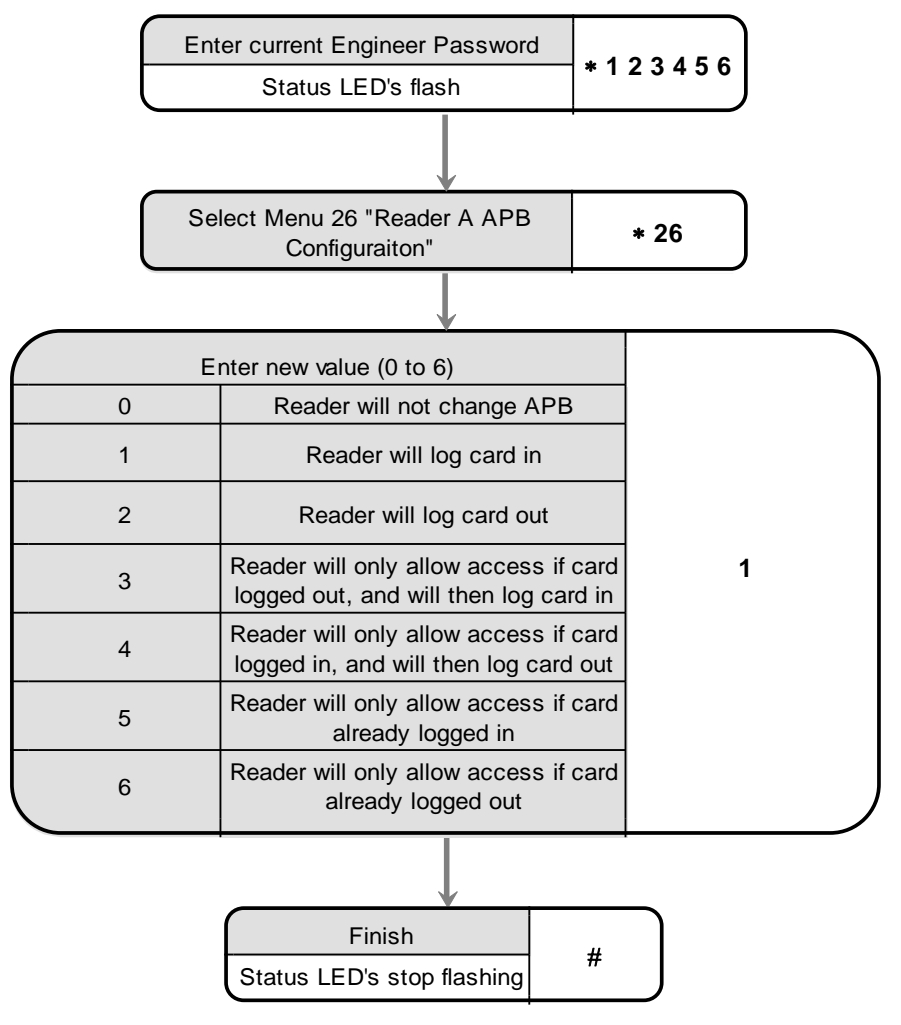

### **TWO STAGE LOCK RELEASE INTERVAL**

When relay B is set for "Two Stage Lock Release" (See E07) this function sets the interval between relay A opening and Relay B opening. A two-digit number from 0 to 99 can be entered. This is multiplied by 10 milliseconds, thus a value of 25 would give a 250mS interval.

This can be useful when driving automatic door openers and locking the same door. Use Relay A to power the lock and relay B to trigger the opening device shortly after.

#### **Programming the Two Stage Lock Release Interval**

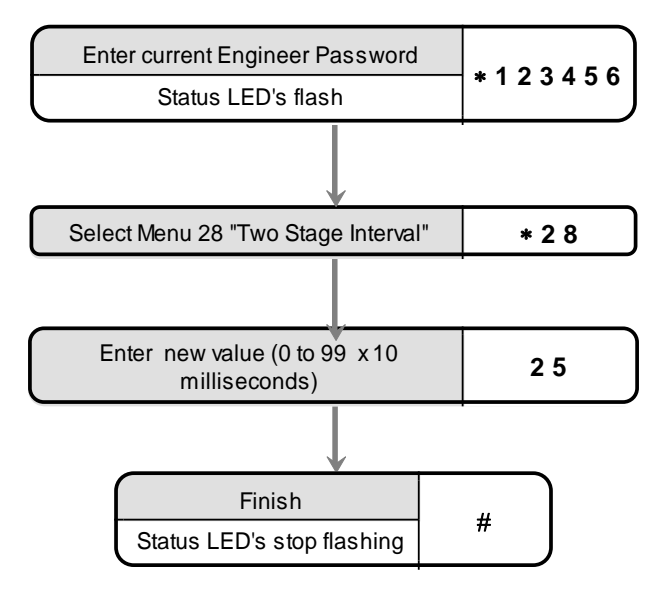

### **NETWORK TRANSMIT DELAY**

The Network Transmit Delay is used to allow the controller to interface with USB to RS485 converters. The value entered will delay the controller from transmitting an RS 485 network response for 10ms x the value entered. 20ms is usually enough.

#### **Programming the Network Transmit Delay**

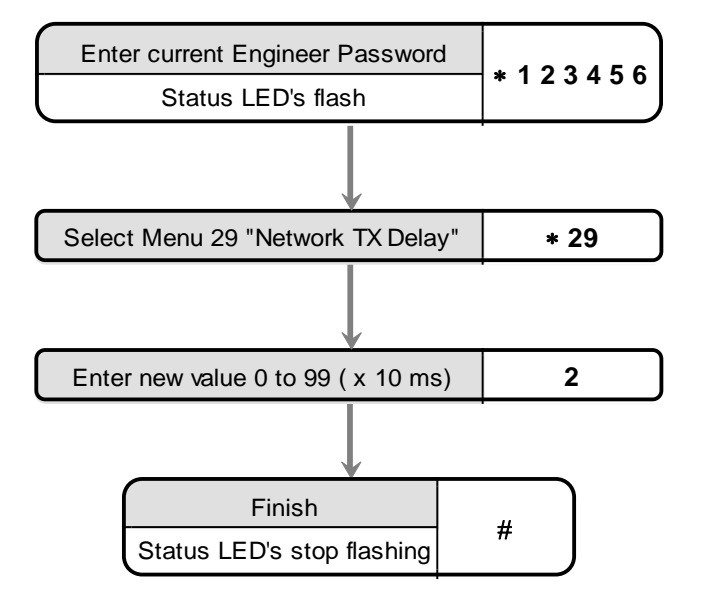

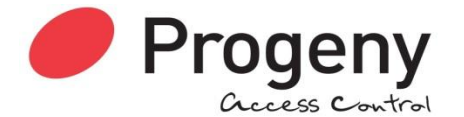

### **IP ADDRESS**

The IP address allows the Doors access control software to communicate with the P3.net controller and any P3 controllers connected to the (RS 485) P3 network. The IP address must be fixed and will be assigned by the network manager for the site.

The number is usually represented in an "x.x.x.x" notation. When programming the IP address, use the \* key to represent the decimal points. Each "x" will be a number from 0 to 255. A typical IP address would be 192.6.32.200, entered as 192\*6\*32\*200.

#### **Programming the IP ADDRESS**

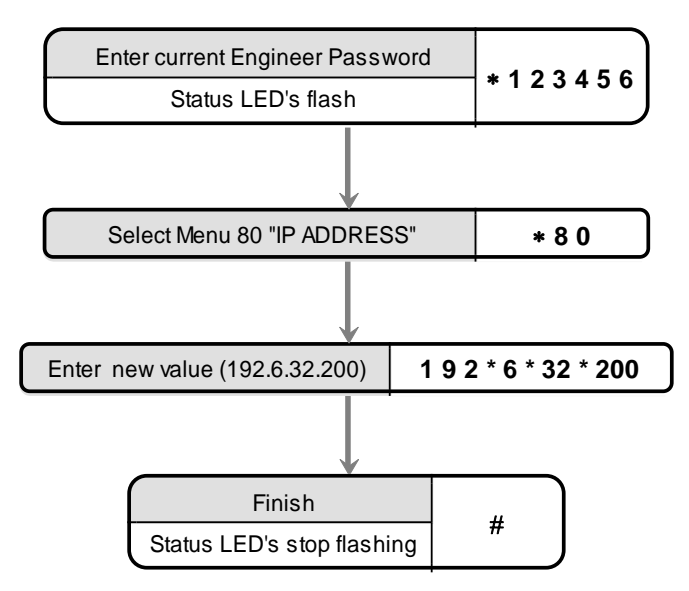

### **GATEWAY ADDRESS**

The gateway or router address, allows communication between LAN segments or subnets. The gateway address should be the IP address of the router connected to the same segment as the P3.net controller. The network manager should be able to supply this information.

The gateway address is represented in an "x.x.x.x" notation as for the IP address. When programming, use the \* key to represent the decimal points. Each "x" will be a number from 0 to 255. A typical IP address would be 192.6.32.1, entered as 192\*6\*32\*1.

#### **Programming the GATEWAY ADDRESS**

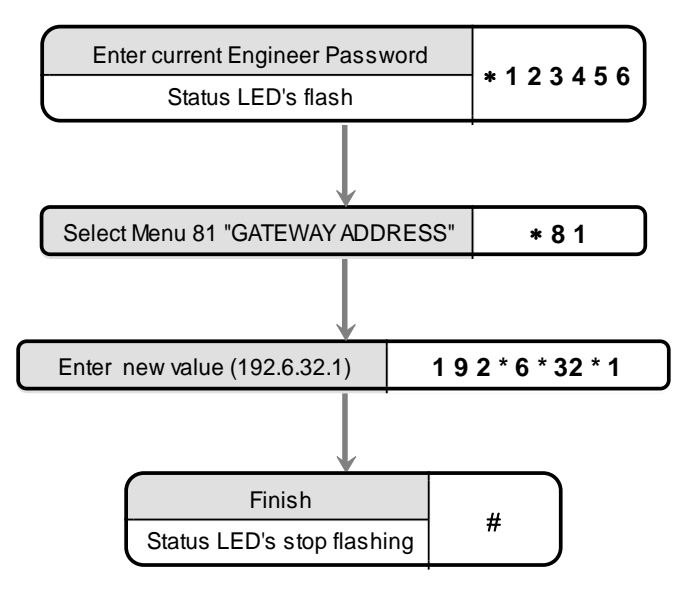

### **NETMASK**

The IP address is a 32-bit number. The net mask divides the bits of the IP address into "Net" and "Host" parts. Normally the netmask is represented in the "x.x.x.x" notation, e.g. 255.255.255.0. The last number "0" represents the 8 zeros of the 32bit netmask. It is this quantity of zeros that we need to program into the P3.net controller. To program this into a P3.net controller we just state how many bits are used for the "Host" part, In this case 8. The network manager should be able to supply the netmask required. Use the table on the following page find the "Host Bits" value to program using engineer's function 82.

#### **Programming the NETMASK**

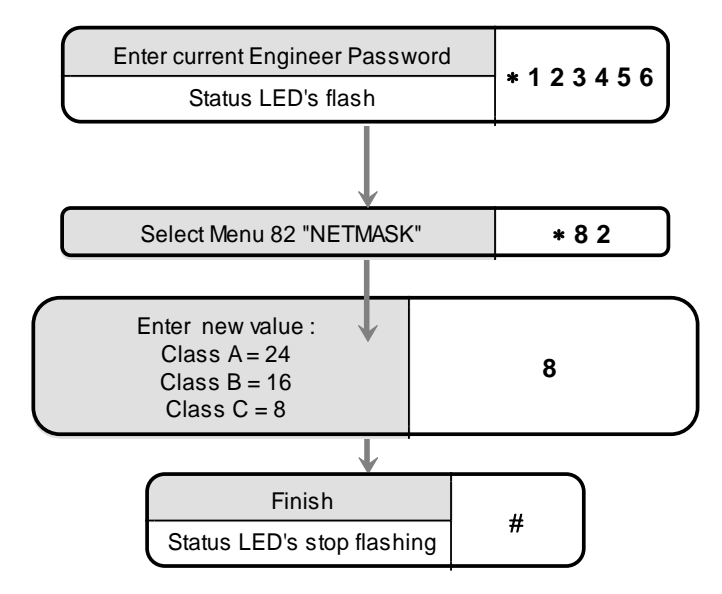

#### **Netmask to Host Bits Lookup table**

Look up the net-mask supplied by the network manager and read off the Host bits value to program into the P3.net controller.

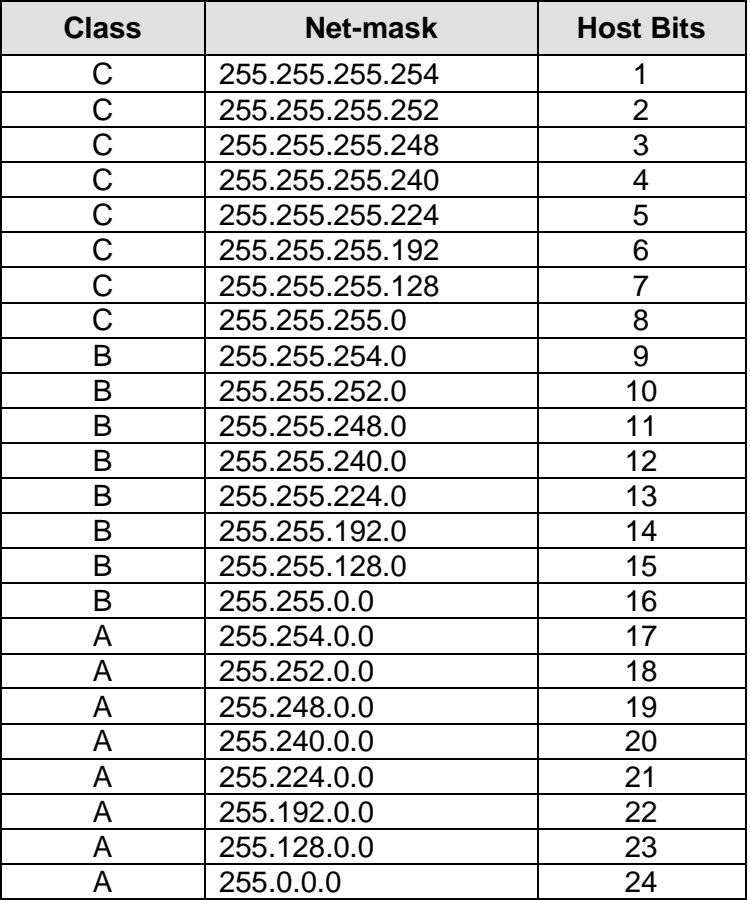

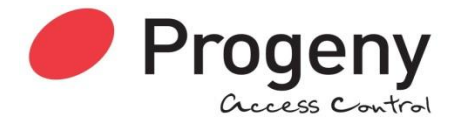

### **APPLY IP SETTINGS**

Once any changes have been made to the IP settings have been made this function must be used to apply the settings. This process takes approximately 7 seconds. During this time communications will stop. At the end of this time you should be able to communicate with the P3.net and any connected P3 controllers using the new IP settings.

#### **APPLYING IP SETTINGS**

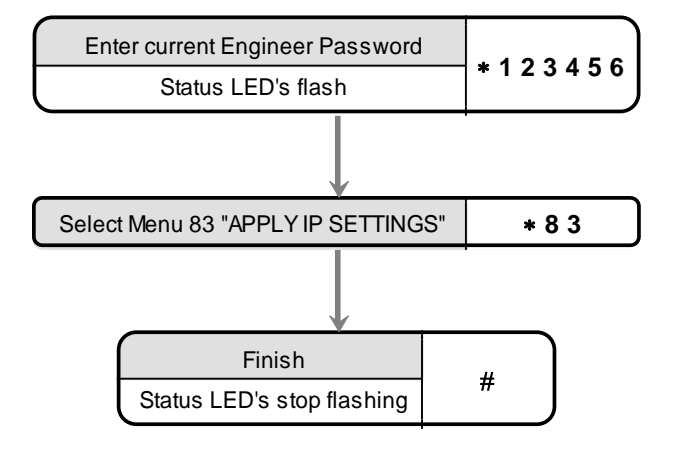

### **TECHNOLOGY 7 CORPORATE ID**

This function sets up the corporate ID code for HID Corporate 1000 format cards. This works in conjunction with technology 7, which must be selected in order for this format to operate correctly.

#### **Programming the Corporate ID**

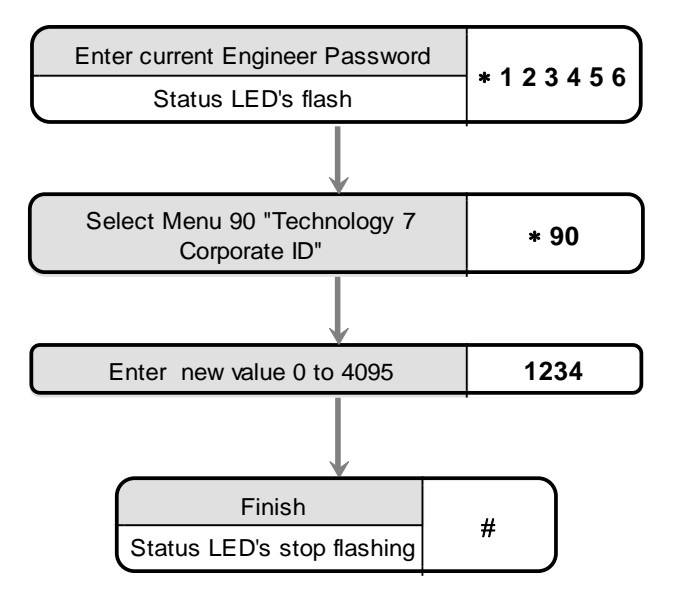

### **CARD ISSUE CHECKING ENABLE**

This function turns on or off the card issue checking function. Allows up to two digits of a cards number to be defined as a card issue field. This function is used in conjunction with the custom card formatting table, values 40, 46, 60 and 65. The issue number feature can only be used with online systems and is mutually exclusive to the use of PIN's.

#### **Programming the Card Issue Checking Function**

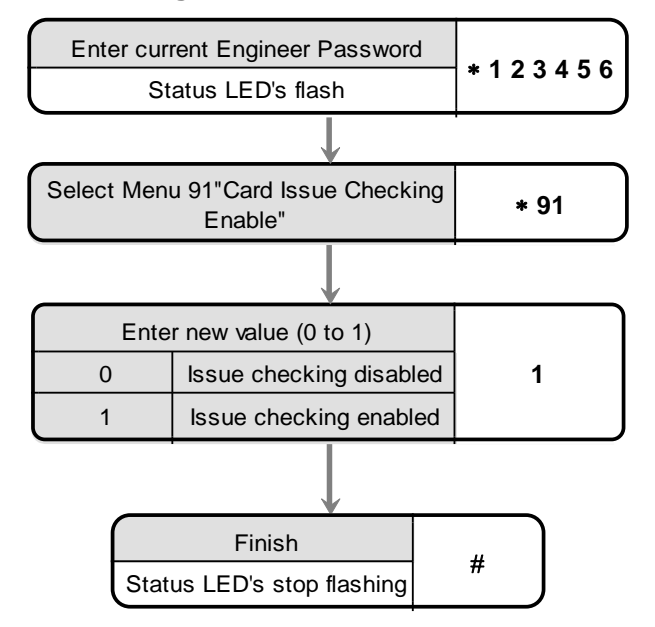

**NB This function is only available in firmware versions 3.17 and above.**

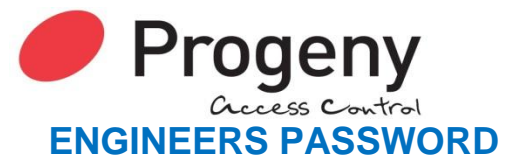

The passwords are the means by which the systems operator gains access to the programming functions. This is a 6-digit number and can be changed by using the following procedure.

#### **Changing the Engineers Password**

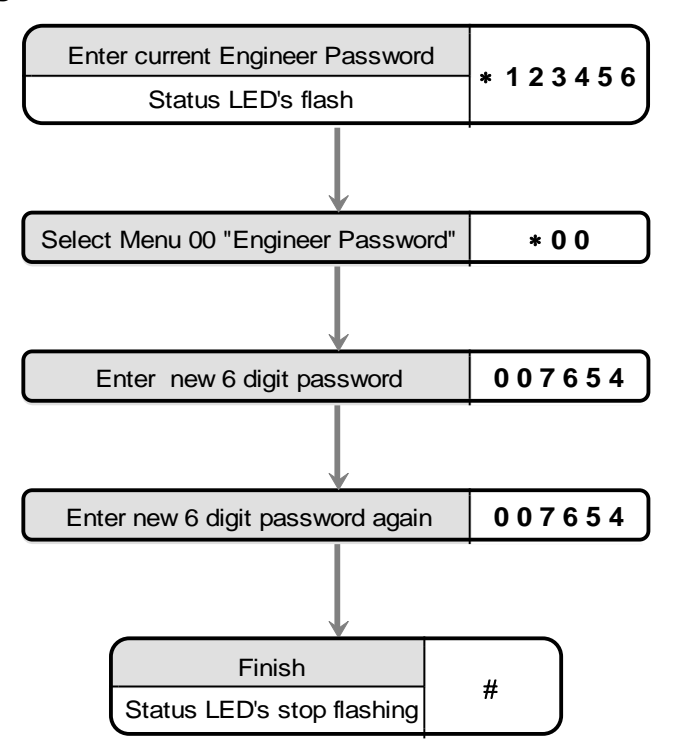

### **RESET USER PASSWORD**

It can be useful for the engineer to reset the user password. By entering the engineering menu and select function 99 the Users Password will be reset to the default "654321"

#### **Resetting the Users Password**

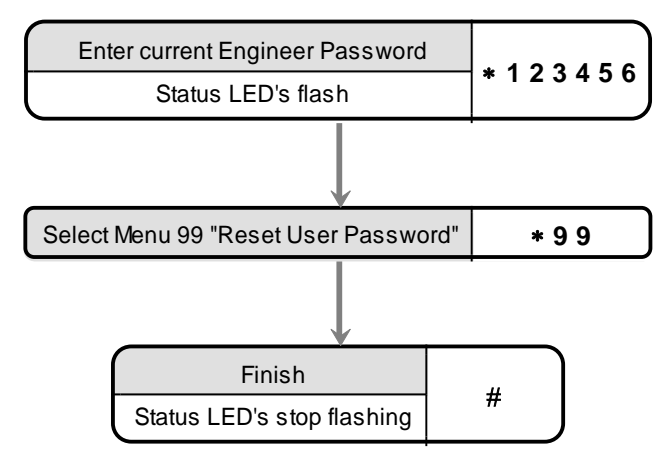

### **RESTORING FACTORY SETTINGS**

Should you require to "reset the controller" at any time or in the event of the Programming code or access codes being forgotten the factory settings may be restored. To do this push and hold down the push button located in the corner of the control PCB located within the enclosure. Hold this for 5 to 6 seconds. Wait for the LED flash. The Controller will now use the factory settings for all codes and timings. See Tables below for these settings.

Note this will also remove all programmed cards and access codes. This procedure does not remove any IP address, Gateway or Subnet Mask values from the Ethernet port on the P3.net controller.

## **Installation**

### **Mounting**

The optimum location for the controller depends on the application. As a general Guide:

- Always mount the control equipment on the secure side of the door.
- If the user needs to program the unit from the keyboard on the front panel, mount at head height in an accessible location with reasonable light.
- Mount as close as possible to the door(s) to be controlled (less than 100m).

Offer the opened back of the enclosure up to the wall where the unit is to be mounted and mark the location of the fixing dimples on the wall. Drill and plug the wall. Bring in mains supply and other cables that are to enter via the rear cable access holes. Screw the controller to the wall.

**WARNING: Extreme caution must be used when opening the controller housing. DO NOT touch any connections or components other than the reset button. Avoid touching any of the terminations with a metal object such as a wristwatch or jewellery.**

#### **Power**

The P3 Controller should be connected to a 24 Hour 220/240V mains supply. A fused spur should be used for this purpose. The cable used to connect the mains supply should be 0.75 to  $2mm^2$ . A fused terminal block is provided for mains; observe the polarity when making these connections.

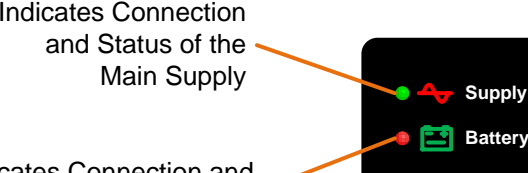

Indicates Connection and Charge Status of Battery

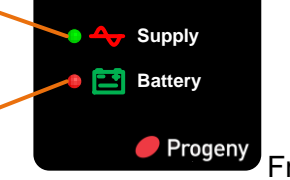

**Progeny** Front Panel Indicators

When designing an access control system it is important to make sure that the power supply is not overloaded. The built in power supply of the P1 and P3 range of controllers is capable of providing power for most standard applications. However, there may be situations where additional power supplies are required. These notes are intended to help you determine when this is the case.

Each enclosure can house one or two door controllers. The **5A PSU** in the enclosure supplies 1A at 12V to each controller channel.

#### **Power Supply Maximum Loads**

To protect external wiring each output from the power supply has an individual current limit or resettable fuse. There are overload LED indicators next to each output port that will light if the overload protection is activated. The maximum loads on the PSU terminals are as follows:

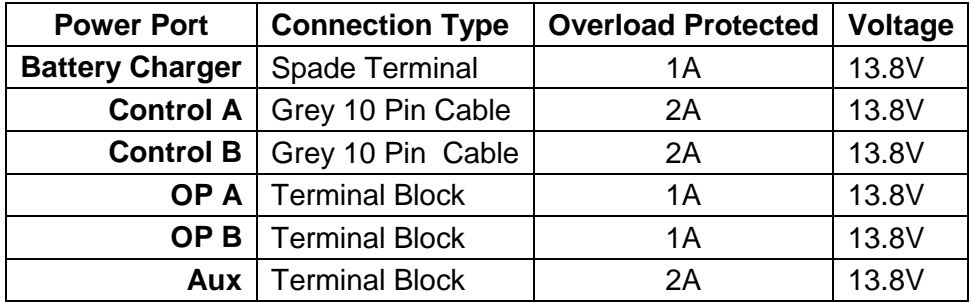

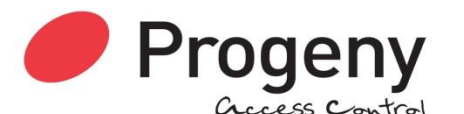

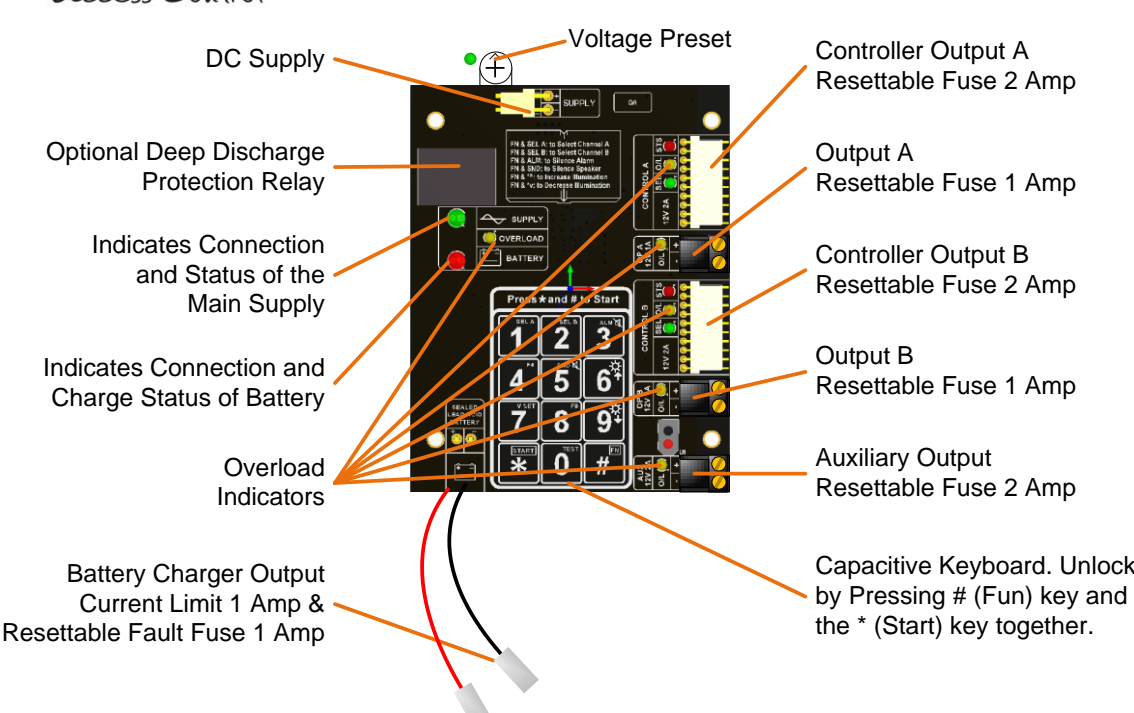

#### **Budgeting**

Note that the above table shows the current limit of each connection and does not show the total budget available**. Total available current at any one time is 5A**. When budgeting for the load it is the **Peak**  current values of the devices that will be connected that should be used.

#### **Cables**

Pay close attention to the current rating of cables that are connected to this power supply and any fitted equipment. In particular the 2 Amp outputs, typical alarm cable is 7 strands of 0.2mm is only rated at 1 Amp. Check with your supplier of the cable you are using.

#### **Battery**

We recommend fitting a 12V 7Ah battery in the event of a mains failure. Batteries should be serviced at regular intervals (24 month is a respectable period).

#### **IMPORTANT**

If rechargeable batteries are to be fitted then they must be of the correct type. The power supply is designed to charge sealed lead acid batteries. Do not connect NiCad, Dry Cell batteries or any other chemistry of battery.

Power up sequence should be: Mains first then Battery Power down sequence should be: Battery first then Mains

#### **CONNECTIONS**

#### **LOCK & RELAY B**

Locking devices fall into two main categories: "Fail Secure" and "Fail Open". The fail secure type requires power to release the door while the fail open type require power to hold the door locked. The following diagrams show the connection, to the Card channel, of these two types of locking device.

The B relay provides voltage free contacts and is normally slaved to the "Lock" relay. The "B" relay can be programmed to operate independently of the lock relay either for the code channel or one of the alarm-outputs.

The locking device may be one of many different types but they fall into two main categories, "FAIL SAFE" and "FAIL SECURE". Magnets, Sheer Magnets and some Strikes & Bolts are Fail-Safe. If not sure consult the supplier.

The locking device should be wired to the control PCB terminals that are marked "LOCK". There are three terminals:

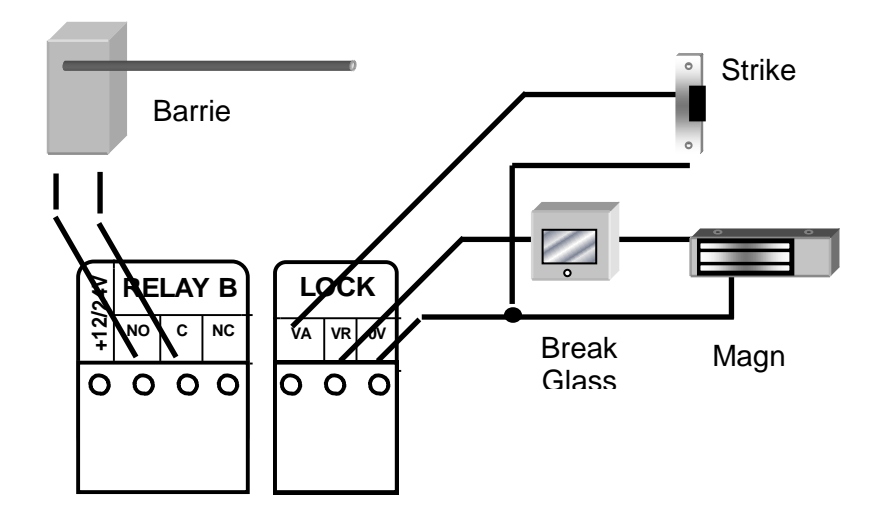

Connect the negative wire to the "LOCK 0V" terminal. Connect the positive wire to either the "LOCK VA" if the locking device is FAIL SECURE or the "LOCK VR" for FAIL-SAFE.

#### **Back E.M.F Suppression**

It is important to check that the locking device is suppressed. Any electromagnetic device will produce a Back E.M.F when power is removed. This can interfere with and even damage other electronic equipment. Most good locking devices will already have suppression fitted. If not you should fit an appropriate suppression device across the coil.

In the case of solenoid operated locks a flywheel diode will do. Connect the cathode to the positive and the anode to the negative terminal of the coil. The diode will need to be rated at the full operating current of the coil.

**Do not use a diode for a mag-lock**, as this will cause an excessive delay to the release of the door. A MOV or VDR is a far better choice. Polarity is not critical, but make sure the rated voltage is greater than the normal operating voltage of the lock.

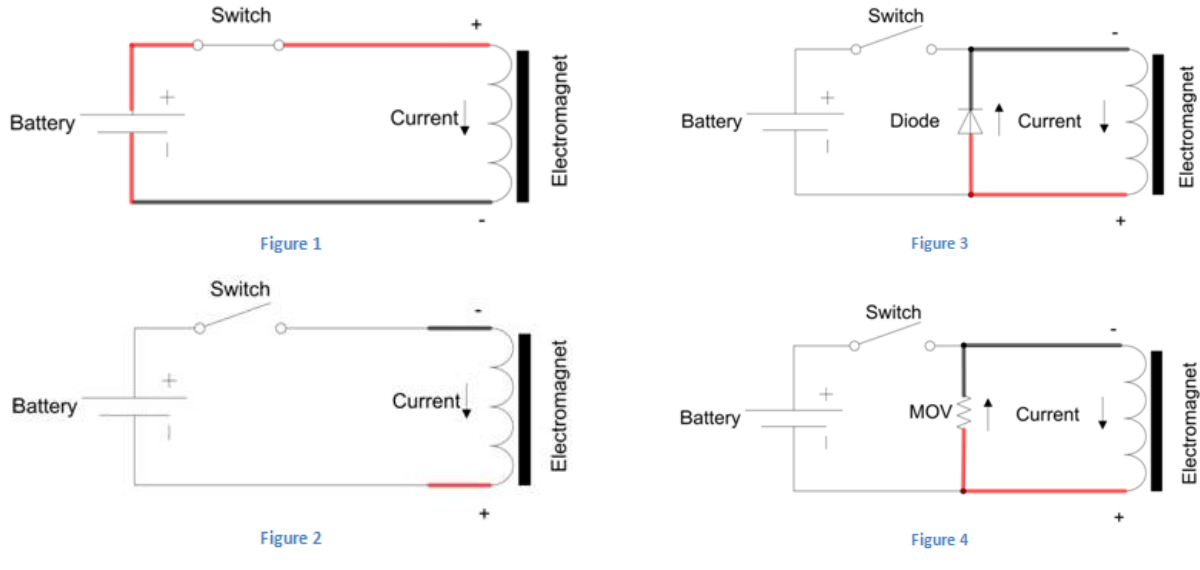

A more detailed explanation of Back E.M.F. can be located at our website here: http://www.progeny.co.uk/Back-EMF-Suppression.aspx

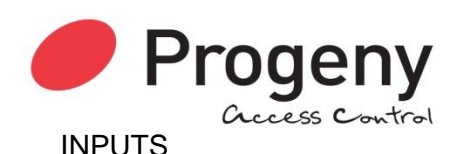

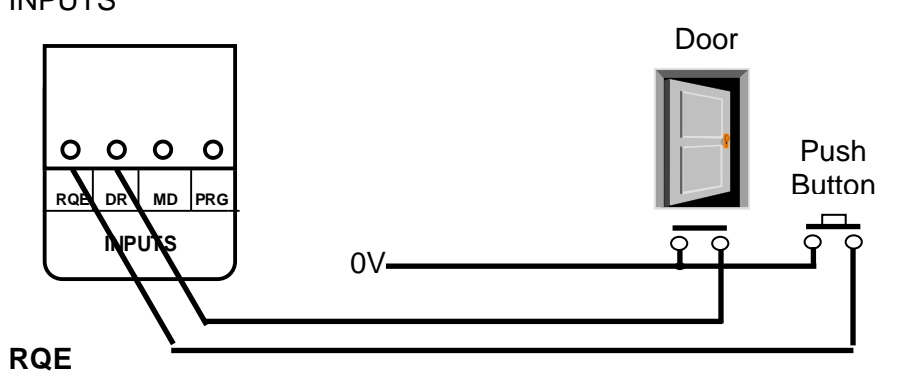

The RQE "Request to Exit" input is used to trigger the lock timers. Generally this is used to provide egress where the locking device does not provide mechanical override such as a magnet. It may allow be used to provide a remote opening button for receptionist's desk or interfacing to a video or intercom door entry system.

#### **DR Input**

The door monitor input allows the detection of door forced (DF) and prolonged door open (PDO) conditions. It is important to note that if the "DF" facility is required, an exit button is essential. If the exit button is pushed or the correct access code is entered at the keyboard, then the locking device will be released for the "lock time". For the duration of the lock time and an extra period called the "PDO time" the P1-controller will allow the door to be open without generating an alarm. However, if the door is left open too long then an alarm will be generated at the terminal marked "PDO" This output switches to 0V in alarm.

This DR input may be wired to any switch that detects when the door is open, the switch being closed when the door is closed. If the door is not being monitored a wire link must be fitted between the "DR" input and the "0V" terminals.

Some door magnets have built in monitoring, this can be used for PDO and Door Forced monitoring but is not suitable if the system is to be used in an interlock situation. As a general rule always use separate door sensor for the DR input.

#### **PRG Input**

A Key Switch may be provided to simplify the changing the access codes.

#### **ALARMS**

This diagram shows the three main ways that alarm devices can be connected to the controller. All the alarm outputs are open collector transistors that switch to 0V when active. Any inductive loads, such as relay coils or electromechanical buzzers should have suitable suppression fitted. A diode is sufficient for a relay coil. Connect the bar end (cathode) to the +ve.

The PDO alarm sounder is shown powered from the access control PSU. The extra load should be accounted for and care should be taken that the alarm device voltage rating is the same as that selected for the lock load.

The door forced alarm is shown connected to an external power supply. Note that the -ve of the external PSU is connected to the 0V of the access control unit.

The Hacker and Duress outputs are shown connected to a "Digital Communicator" . Check that communicator will accept the open collector as an input trigger. Note again that the 0V of the DC communicator is connected to 0V of the access control unit.

Relay B can also be made use of if voltage free contacts are required for any of the four alarm outputs. See Engineers programming menu 07.

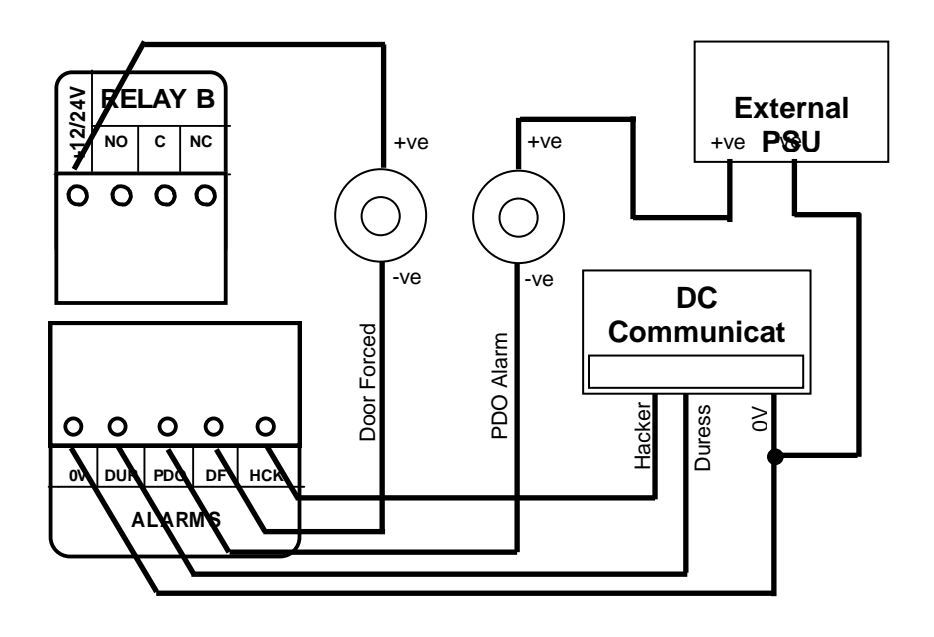

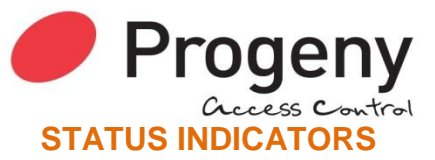

All the status outputs are open collector transistor driven. When active the transistor switches the terminal to 0V. Any externally connected devices should be connected between that terminal and the +12V available at the keyboard terminal block. Any inductive loads, such as relay coils or electromechanical buzzers should have suitable suppression fitted. A diode is sufficient for a relay coil. Connect the bar end (cathode) to the +ve.

#### **Buzzer**  $\circ$  $\circ$  $\circ$ **BUZ LED SPK STATUS**

This is provided for backward compatibility with earlier controllers. Also were the speaker output cannot be used. The sounds from this type of output are limited to long & short beeps and trill.

#### **LED**

This is a repeat output for the status indicator on the front panel. This is especially useful when programming from a remote connected keyboard.

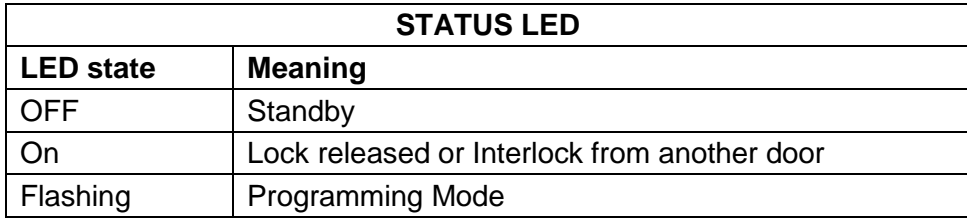

#### **Speaker**

The P3 controller is capable of giving more informative sounds via this connection. This output is primarily intended to drive an external speaker. However, in practice many buzzers including those on the 2058 and 2040 give a quite reasonable reproduction.

#### **KEYBOARD**

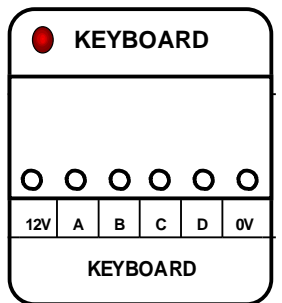

The keyboard interface allows for code or pin to be used for access control and to allow remote programming of the standalone system. The interface uses a binary coded decimal (BCD) scheme to reduce the number of connections required. When a key is pressed the A, B, C, & D terminals are pulled to 12V in a combination representing the key. It useful to note that the keys 1,2,4 & 8 pull A, B, C & D respectively.

When a key is pressed the keyboard LED will extinguish.

#### **Cable:**

Always use a screened non-twisted cable for keyboard. More than one keyboard can be wired in parallel for Code in Code out applications. The screen of the cable should be connected to the earth stud of the controller. Keep the pigtail of the screen as short as possible once the cable has entered the enclosure. The inner cores can then make the rest of the journey to the terminal blocks.

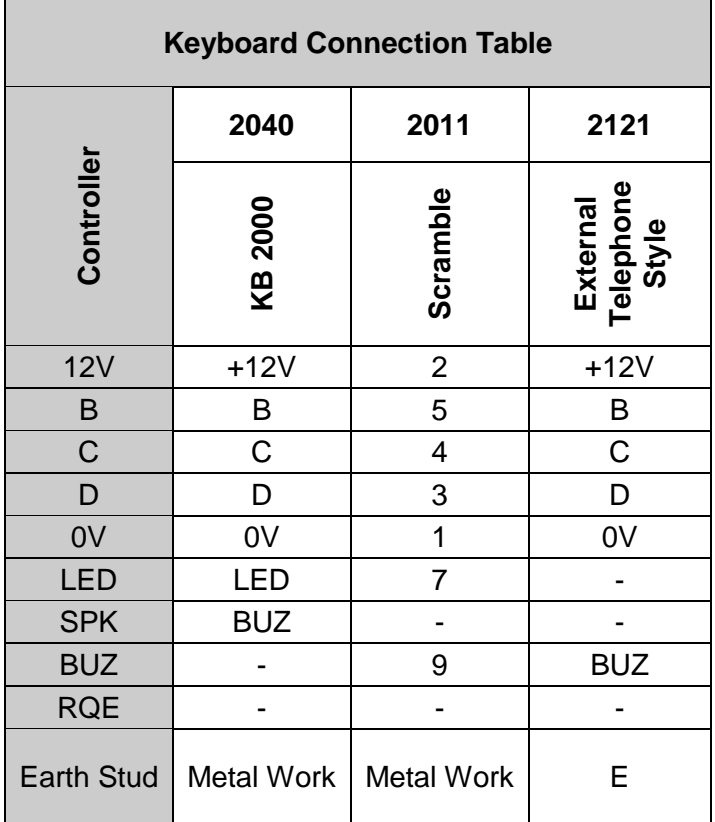

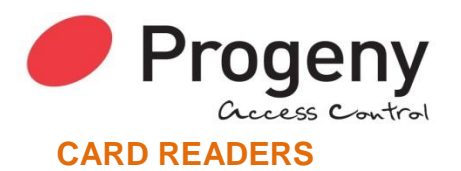

**Reader A, Reader B:**

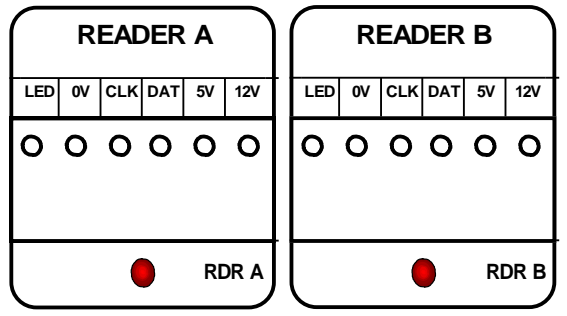

Only one reader may be connected to each input. The two reader inputs can be configured to operate as "Card in Card out" or as dual height. See notes on "Dual" in DIP switch settings.

#### **Cable:**

Always use a screened and none twisted cables for card readers. Don't exceed the 100m cable limitation. The screen of the cable should be connected to the earth stud of the controller. Keep the pigtail of the screen as short as possible once the cable has entered the enclosure. The

inner cores can then make the rest of the journey to the terminal blocks.

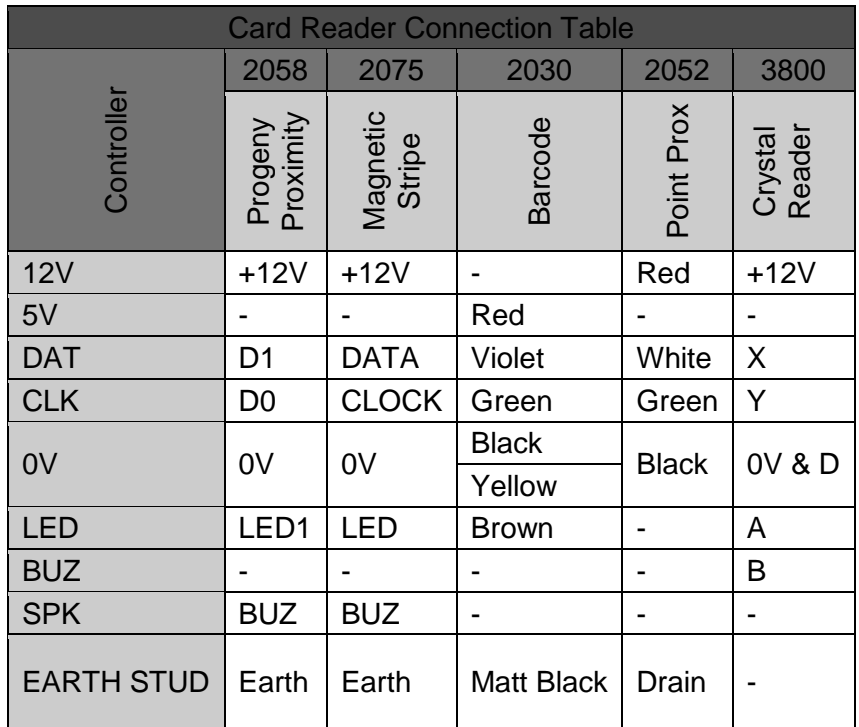

#### **INTERLOCKING**

Interlocking allows two or more doors to work together creating an airlock system. This works by each controller informing others of the door status. This is done using the interlock input and the interlock output.

INTERLOCK OUTPUT: This output becomes active if either the Door sensor input is open or the lock output is active. In other words the door is insecure.

INTERLOCK INPUT: This input prevents the controller from initiating an unlock sequence. This applies to all possible sources including RQE, Card reader, Keyboard, Network command.

The lamp drives allow indication of interlocked status at the door.

**Tip:** When commsioning remove the interlock connections and test each doors operation first. Then connect the interlock and verify the interaction of the two doors. Three and four way interlocks can be constructed using the 2069 interlock-programming module. See the separate data sheet for more information.

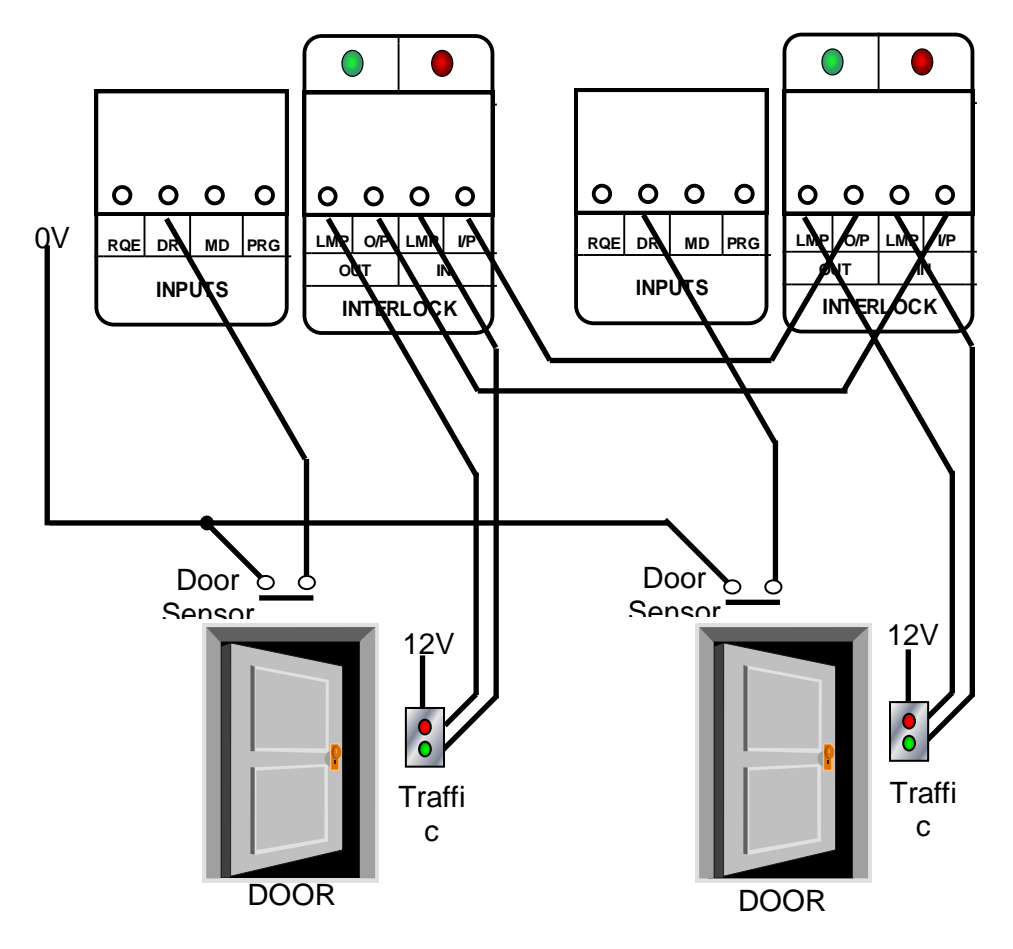

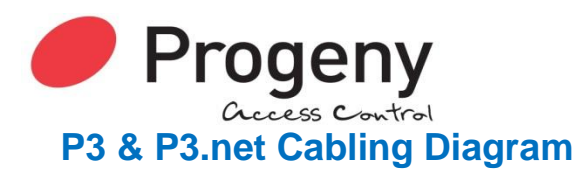

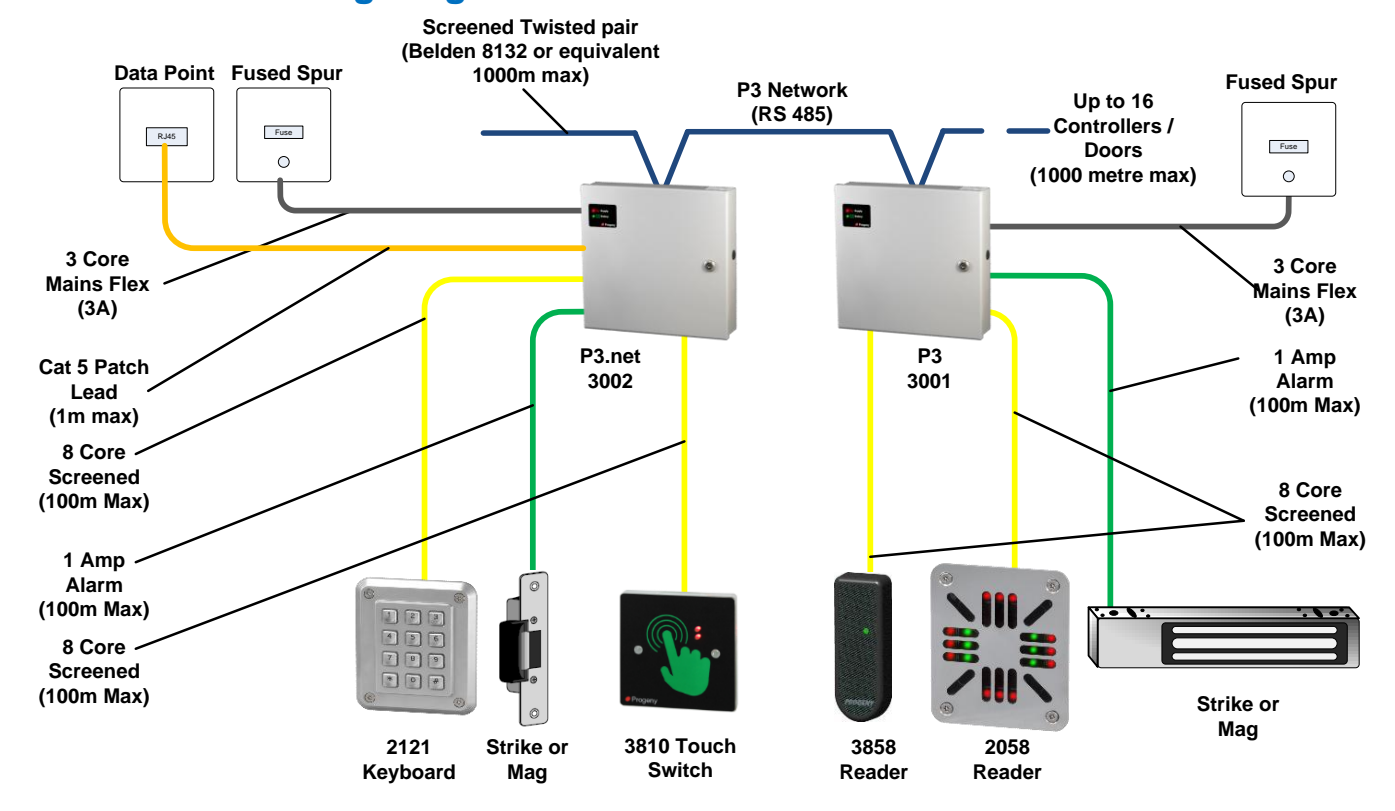

### **P3 & P3.net Hardware System Diagram**

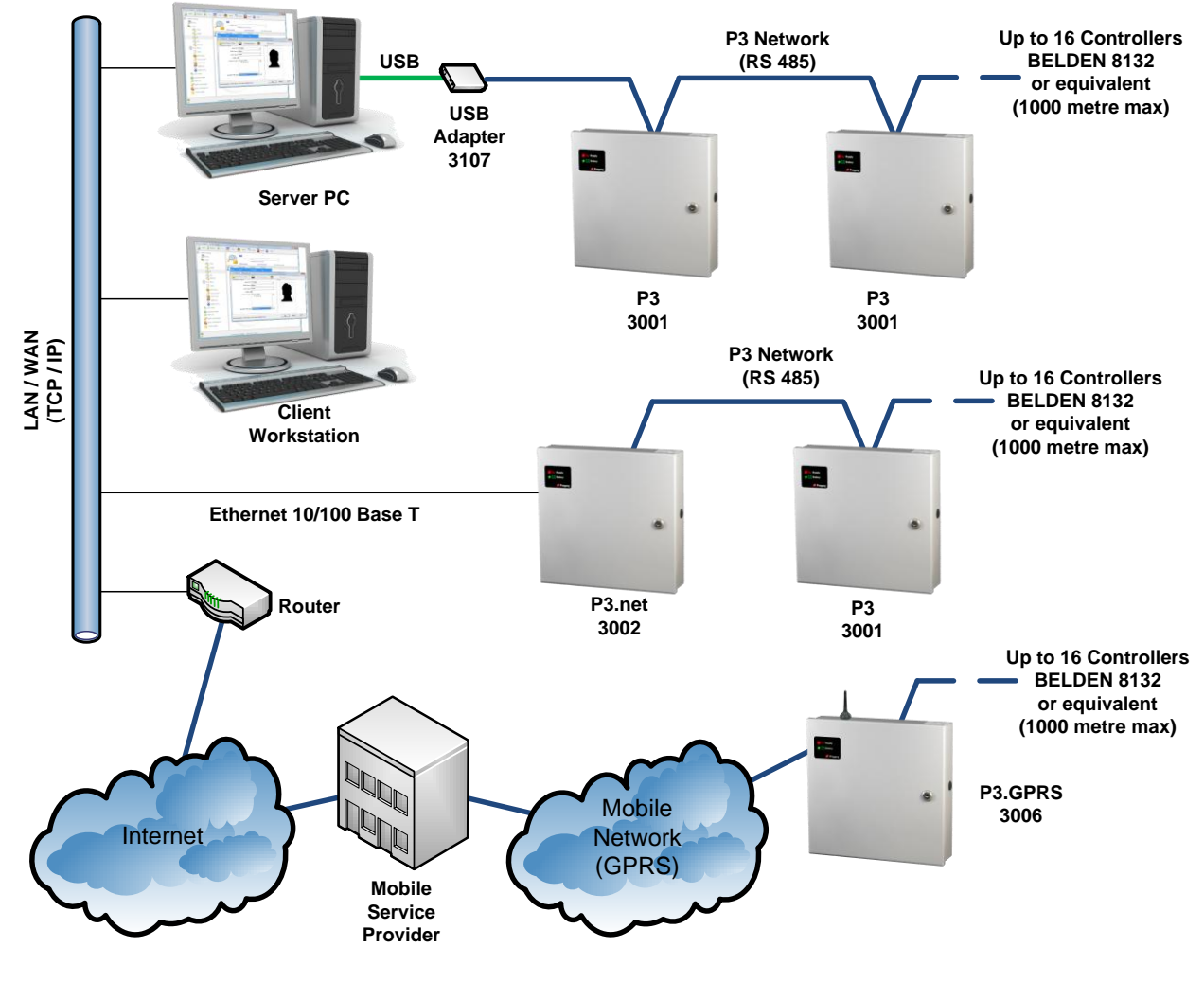

Document Number: MAN0006 Issue: 26 Issue: 26 Page 45 of 52

### **NETWORK CONNECTIONS**

The network used to link the controllers back to a central point is "RS 485". This allows full duplex communication and requires a special cable type (Belden 8132, 8131 or equivalent).

The 8132 has two twisted pairs the 8131 has one pair. Both have an overall screen and drain wire. When pulling the cable into place, be careful to avoid Fluorescent lighting ballast's and large mains transformers, motors and switchgear. When terminating strip back the cable sufficiently to identify the twisted pairs of cores.

#### **IMPORTANT PLEASE NOTE**

**It is important to use the colour coding and keep the twisted pairs for connections as shown above. At each door controller the incoming and outgoing screens should be connected together. Connect the drain wires to the chassis earth stud at the first controller only. It is also important the network be one daisy chain with no spurs or loops.** 

#### **RS232 SELECTION JUMPER SETTINGS**

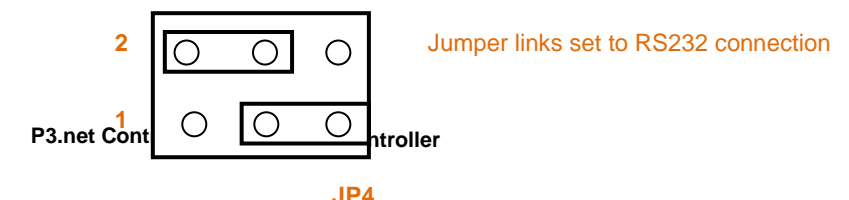

In order for the controller to communicate with a PC via an RS232 interface, the jumper settings for JP4 must be set as shown above.

#### **RESET BUTTON**

The reset button allows the engineer to perform a factory reset. This resets all parameters to the factory default values and removes all Cards, Guest Cards and Access Codes.

The reset button needs to be held for 5 seconds to start the reset sequence. The keyboard LED will display a flashing sequence to indicate the start of factory reset.

If access to the control PCB is not possible there is an external procedure to achieve the same thing. The procedure consists of first removing power to the controller, then while holding number "9" key, reapply power.

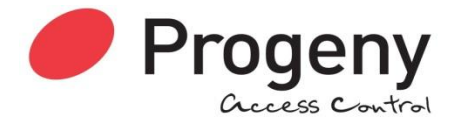

#### **CONTROL BOARD LEDS**

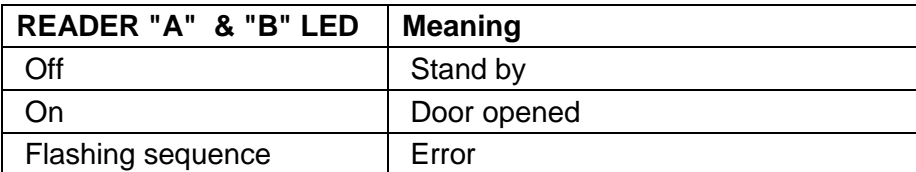

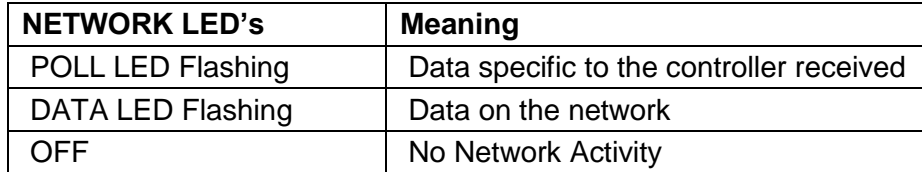

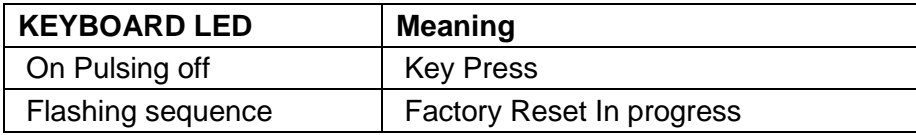

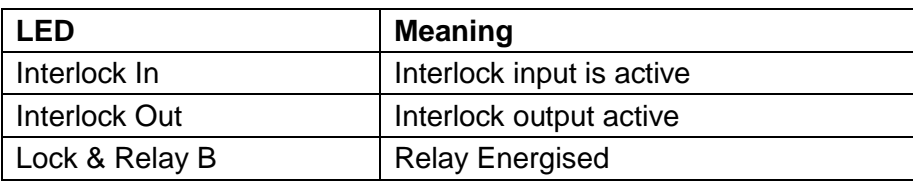

#### **OVERLOAD INDICATORS**

The supply for the access control system is regulated and current limited for each logical section. The

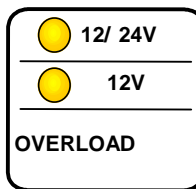

5V supplies for the two card readers is separately regulated and limited to 100mA each. A yellow LED indicates an overload on either of these connections. This prevents

faults from affecting other parts of the system. The "NET" led indicates a fault in that part of the system and the "12V" indicates a load exceeding the 500mA at the reader and keyboard connections combined. The "12/24V" led is for the lock supply that appears at the LOCK VA, VR and the 12/24V terminals.

### **SPECIFICATION**

#### **CONTROLLER PARAMETERS**

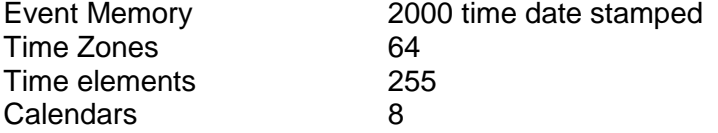

#### **ETHERNET**

Speed 10Base-T or 100 Base-T (Auto-Sensing) Connector RJ-45 Cable Category 5 (90 metres max) Protocols TCP/IP, UDP/IP, ARP, HTTP, DHCP Management Via programming keyboard on front panel

Magstripe, Biometric. Crystal

 $0 =$ Toggle mode

Sounder Mute

#### **CARD CHANNEL**

Cards with host site code Up to 10,000 Custom Card Formats 36 as standard + user defined

Reader Technologies Proximity, Wiegand, Barcode,

Two Reader Inputs "Card in" – "Card Out" or Dual Height Reader supplies 12V @ 500mA current limited Cables 8 core screened 100m

#### **CODE CHANNEL**

Access codes 100 (Slots 00 to 99) Access Code length 4, 5 or 6 digits Virtual Cards up to 10,000 (1 to 8 digits) Penalty Timer 0 to 99 seconds Code Timer 1 to 99 seconds

#### Cables 8 core screened 100m

#### **CONTROLLER**

Dimensions: 310mm, 330mm, 90mm User password 6 Digits Engineer password 6 Digits<br>Keypad Functions 6 PDO Mute **Keypad Functions** 

#### **RELAY OUTPUTS**

Relay B contact ratings Relay B Modes 12 Lock Timer 1 to 99 seconds

Anti Tailgate Feature As Standard

#### **NETWORK**

RS 485 (2 wire) Half Duplex

#### **INTERLOCK**

Connections In & Out with lamp drives Lock & Doors status Yes

#### **INPUTS**

Request to exit input Normally open contact Door monitor input Closed contact when door closed Auxiliary **Fire, Intruder, Tamper** 

Document Number: MAN0006 Issue: 26 Page 48 of 52

Lock Output Relay 12V DC Applied & Removed<br>
Relay B contact ratings 3.0 Amps at 30V DC  $0 =$ Toggle mode

Cables **BELDEN 8133, or 8132 1000m max** 

#### **ALARMS**

Door forced alarm output 100 mA switched to 0V PDO alarm output 100 mA switched to 0V Hacker alarm output 100 mA switched to 0V Duress output 100 mA switched to 0V

#### **STATUS**

#### **PROGRAMMING**

User Functions

LED Readers, Keyboard Sound Speaker (48 Ohms min) Buzzer 100mA

> User Password Access Codes Register cards Add Cards Remove Cards Date, Time & Day of Week

#### **POWER SUPPLY**

Supply Voltage In 230 V AC<br>Supply Power 75 Watts Supply Power<br>Battery Charger DC Outputs 12V (13.8V)

Sealed Lead acid 12V 7Ahr

# **ADVANCED FEATURES**

### **User Formats**

Occasionally magnetic stripe cards that already in use by the end user need to be used for access control. Shuffling the digits around so that the card number and site code appear in the right places for the access control system can do this. Technology option 9 "Magnetic Stripe" pre-loads a template mapping for standard Progeny access cards. Engineer functions 40 to 54 and 60 to 74 allow this mapping to be modified.

#### **User Defined Format (Engineers menu 40 to 54 and 60 to 74)**

When the controller reads a card, the number is loaded into a 32-digit buffer. If there are more than 32 digits, the surplus digits are ignored apart from being used to calculate and check the LRC.

Functions 40 to 54 store a two-digit number 1 to 32 representing the ordinal positions of digits the in buffer. If a particular digit needs to fixed to a set value. Storing a value 50 to 66 does this. 50 represents a digit 0, 51 a 1, 52 a 2 and so on. 60 to 66 represents hexadecimal A to F. Thus field separators can be represented (0Dh, "=").

Function 54 allows the numbers to referenced from the beginning or the end of card information. If left justified the digits are counted from the start sentinel forward. If right justified the digits are counted from the end sentinel backward.

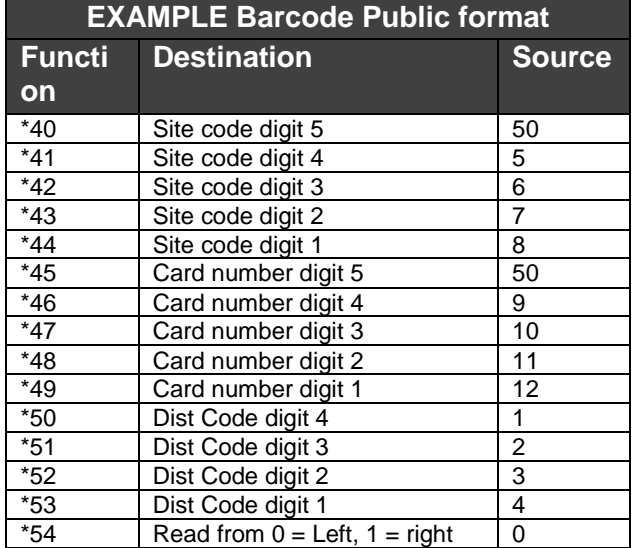

The following example is the template used for barcode public format:

The fifth digit of the site code and card number are both fixed to 0 by using "50". The card is read from the start ( $54 = 0$ ). The fourth digit of the card number is taken from the ninth digit from the start of the card and so on.

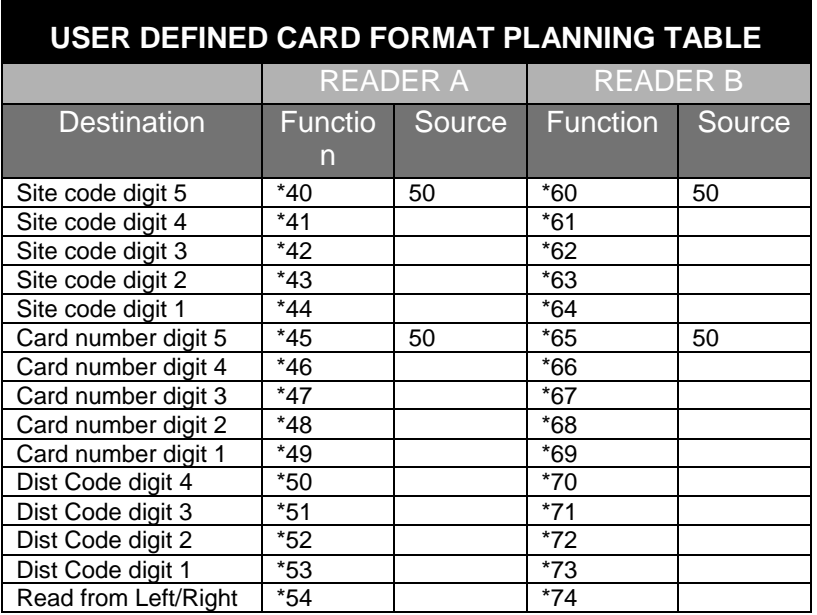

# **Quick Reference**

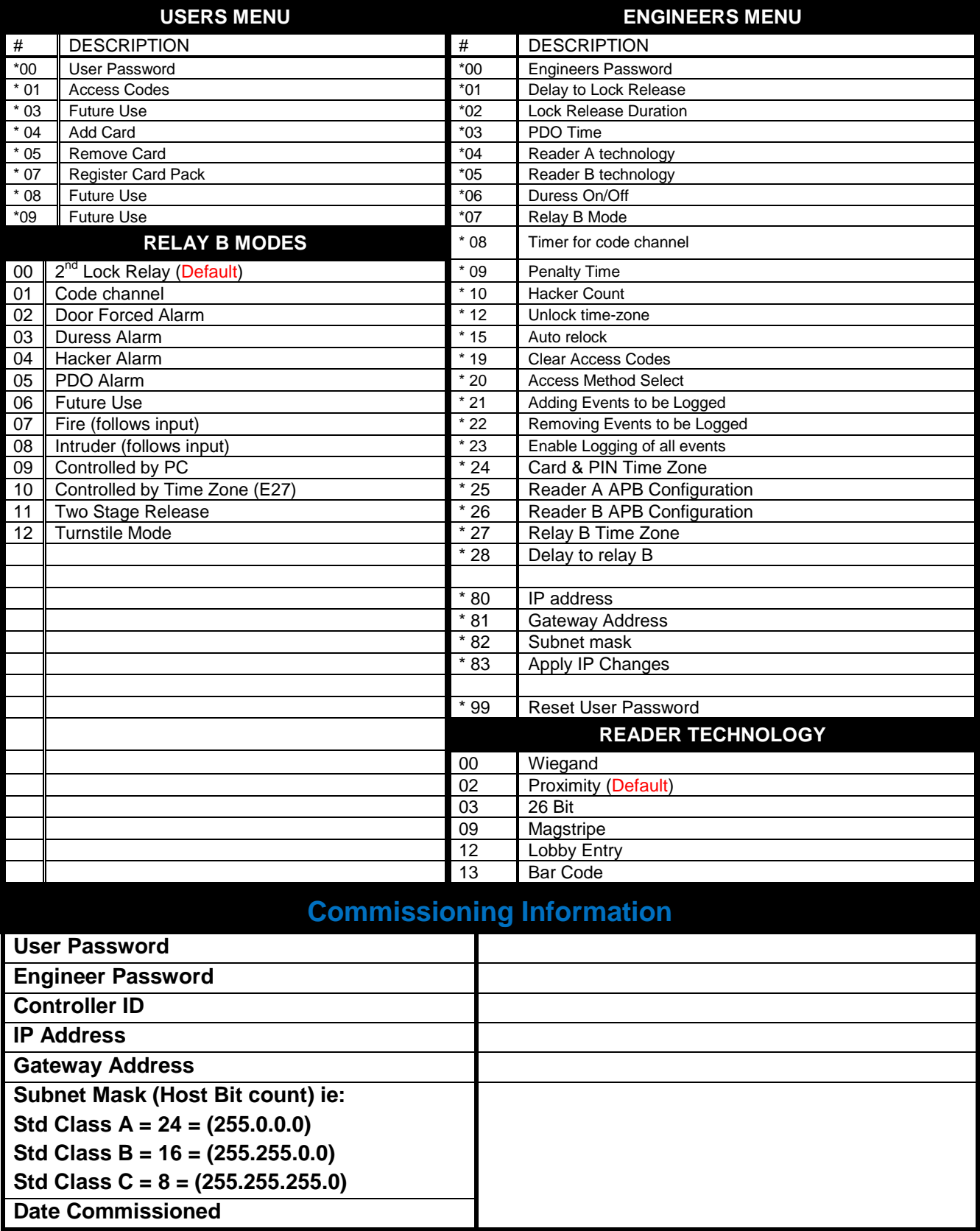